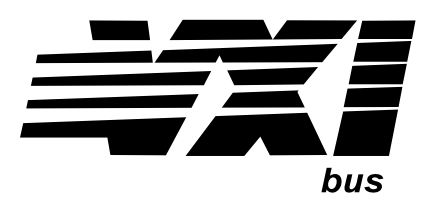

Agilent Technologies E8483A Microwave Switch/ Attenuator Driver Module Service Manual

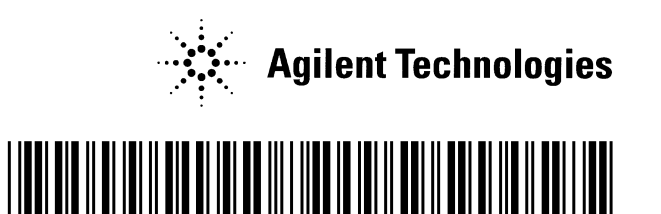

 Manual Part Number: E8483-90010 Printed in Malaysia E0912

NOTICE: In August 2014, Agilent Technologies' former Test and Measurement business became Keysight Technologies. This document is provided as a courtesy but is no longer kept current and thus will contain historical references to Agilent. For more information, go to www.keysight.com.

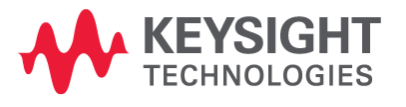

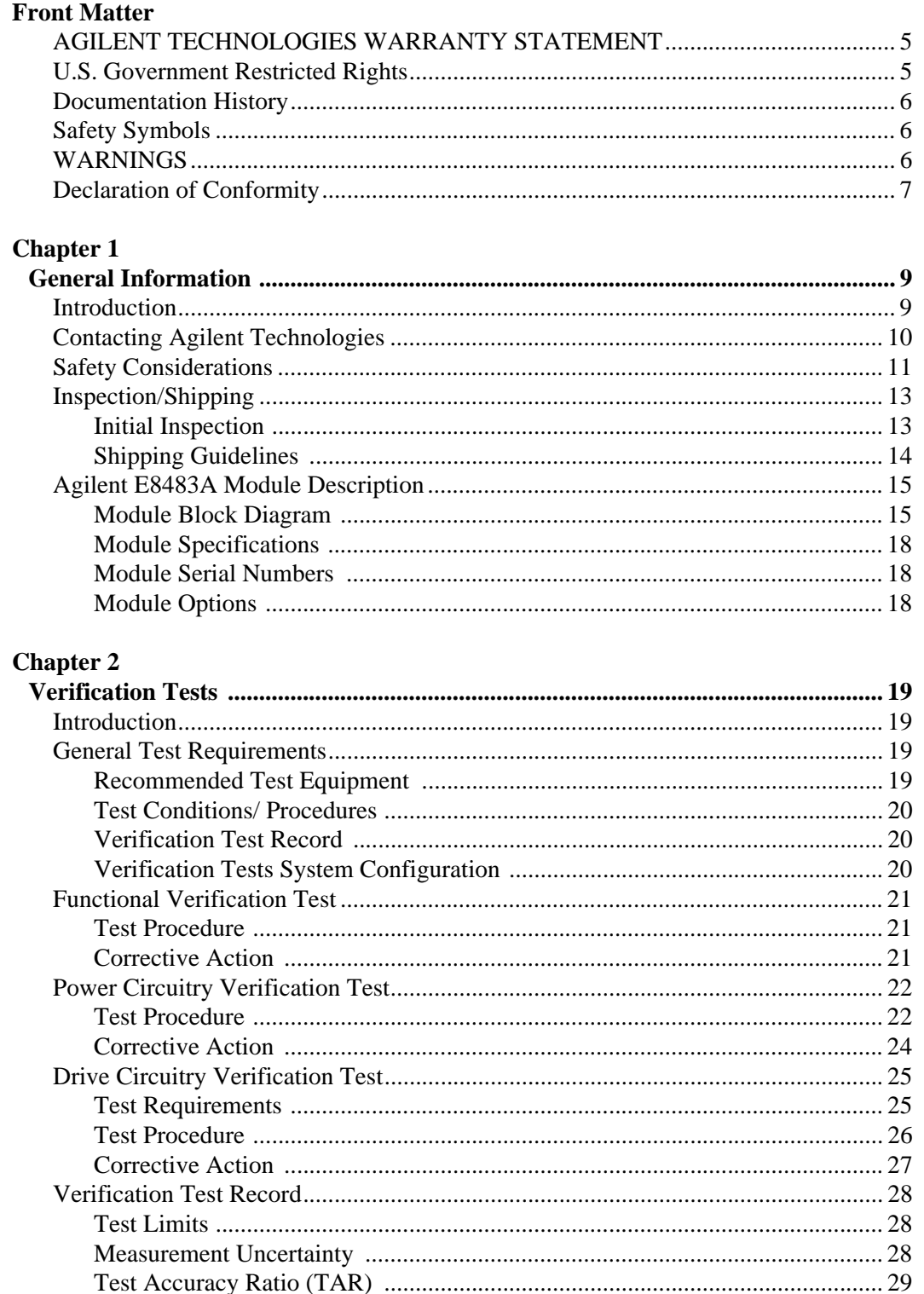

### **Chapter 3**

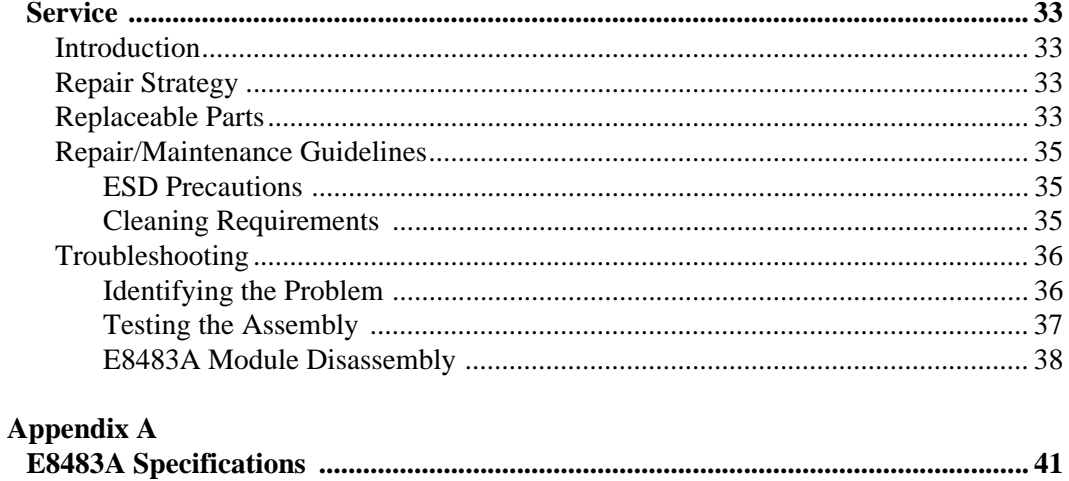

#### **AGILENT TECHNOLOGIES WARRANTY STATEMENT**

**AGILENT PRODUCT:** E8483A Microwave Switch/Attenuator Driver Module **DURATION OF WARRANTY:** 3 years

1. Agilent Technologies warrants Agilent hardware, accessories and supplies against defects in materials and workmanship for the period specified above. If Agilent receives notice of such defects during the warranty period, Agilent will, at its option, either repair or replace products which prove to be defective. Replacement products may be either new or like-new.

2. Agilent warrants that Agilent software will not fail to execute its programming instructions, for the period specified above, due to defects in material and workmanship when properly installed and used. If Agilent receives notice of such defects during the warranty period, Agilent will replace software media which does not execute its programming instructions due to such defects.

3. Agilent does not warrant that the operation of Agilent products will be interrupted or error free. If Agilent is unable, within a reasonable time, to repair or replace any product to a condition as warranted, customer will be entitled to a refund of the purchase price upon prompt return of the product.

4. Agilent products may contain remanufactured parts equivalent to new in performance or may have been subject to incidental use.

5. The warranty period begins on the date of delivery or on the date of installation if installed by Agilent. If customer schedules or delays Agilent installation more than 30 days after delivery, warranty begins on the 31st day from delivery.

6. Warranty does not apply to defects resulting from (a) improper or inadequate maintenance or calibration, (b) software, interfacing, parts or supplies not supplied by Agilent, (c) unauthorized modification or misuse, (d) operation outside of the published environmental specifications for the product, or (e) improper site preparation or maintenance.

7. TO THE EXTENT ALLOWED BY LOCAL LAW, THE ABOVE WARRANTIES ARE EXCLUSIVE AND NO OTHER WARRANTY OR CONDITION, WHETHER WRITTEN OR ORAL, IS EXPRESSED OR IMPLIED AND AGILENT SPECIFICALLY DISCLAIMS ANY IMPLIED WARRANTY OR CONDITIONS OF MERCHANTABILITY, SATISFACTORY QUALITY, AND FITNESS FOR A PARTICULAR PURPOSE.

8. Agilent will be liable for damage to tangible property per incident up to the greater of \$300,000 or the actual amount paid for the product that is the subject of the claim, and for damages for bodily injury or death, to the extent that all such damages are determined by a court of competent jurisdiction to have been directly caused by a defective Agilent product.

9. TO THE EXTENT ALLOWED BY LOCAL LAW, THE REMEDIES IN THIS WARRANTY STATEMENT ARE CUSTOMER'S SOLE AND EXLUSIVE REMEDIES. EXCEPT AS INDICATED ABOVE, IN NO EVENT WILL AGILENT OR ITS SUPPLIERS BE LIABLE FOR LOSS OF DATA OR FOR DIRECT, SPECIAL, INCIDENTAL, CONSEQUENTIAL (INCLUDING LOST PROFIT OR DATA), OR OTHER DAMAGE, WHETHER BASED IN CONTRACT, TORT, OR OTHERWISE.

FOR CONSUMER TRANSACTIONS IN AUSTRALIA AND NEW ZEALAND: THE WARRANTY TERMS CONTAINED IN THIS STATEMENT, EXCEPT TO THE EXTENT LAWFULLY PERMITTED, DO NOT EXCLUDE, RESTRICT OR MODIFY AND ARE IN ADDITION TO THE MANDATORY STATUTORY RIGHTS APPLICABLE TO THE SALE OF THIS PRODUCT TO YOU.

#### **U.S. Government Restricted Rights**

The Software and Documentation have been developed entirely at private expense. They are delivered and licensed as "commercial computer software" as defined in DFARS 252.227- 7013 (Oct 1988), DFARS 252.211-7015 (May 1991) or DFARS 252.227-7014 (Jun 1995), as a "commercial item" as defined in FAR 2.101(a), or as "Restricted computer software" as defined in FAR 52.227-19 (Jun 1987)(or any equivalent agency regulation or contract clause), whichever is applicable. You have only those rights provided for such Software and Documentation by the applicable FAR or DFARS clause or the Agilent standard software agreement for the product involved.

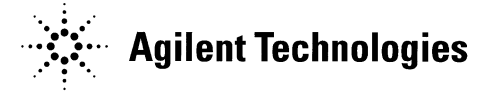

 E8483A Microwave Switch/Attenuator Driver Module Service Manual Edition 1 Copyright © 2001 Agilent Technologies, Inc. All rights reserved.

#### **Documentation History**

All Editions and Updates of this manual and their creation date are listed below. The first Edition of the manual is Edition 1. The Edition number increments by 1 whenever the manual is revised. Updates, which are issued between Editions, contain replacement pages to correct or add additional information to the current Edition of the manual. Whenever a new Edition is created, it will contain all of the Update information for the previous Edition. Each new Edition or Update also includes a revised copy of this documentation history page.

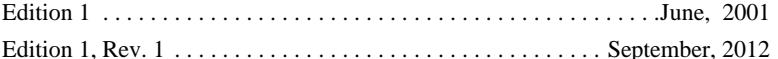

<span id="page-6-0"></span>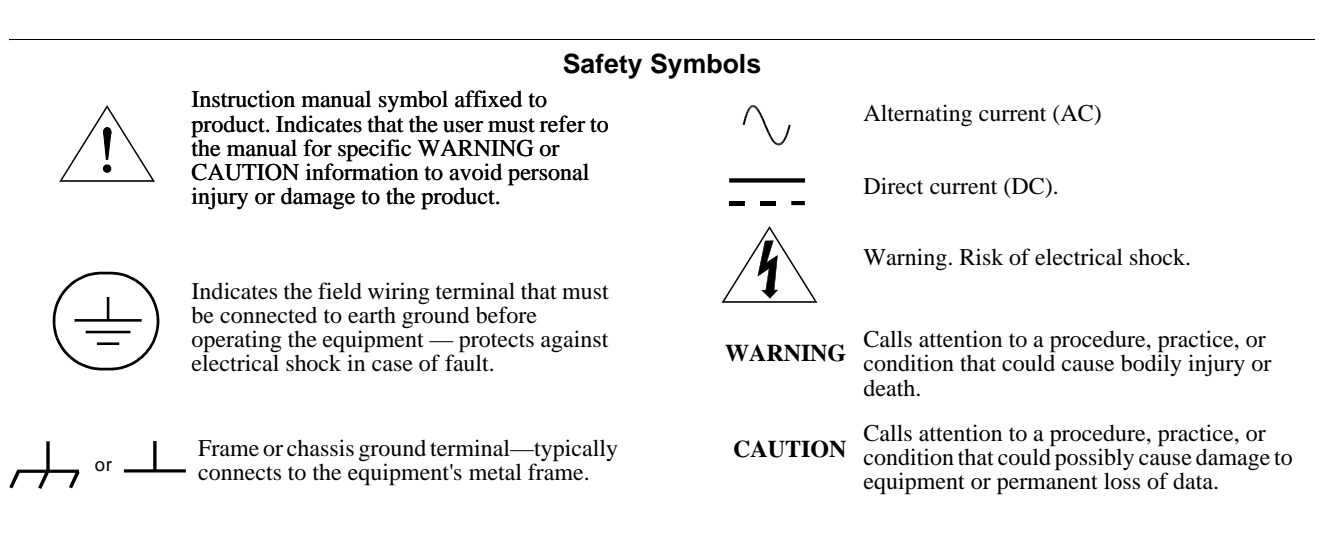

#### <span id="page-6-2"></span>**WARNINGS**

<span id="page-6-1"></span>The following general safety precautions must be observed during all phases of operation, service, and repair of this product. Failure to comply with these precautions or with specific warnings elsewhere in this manual violates safety standards of design, manufacture, and intended use of the product. Agilent Technologies assumes no liability for the customer's failure to comply with these requirements.

**Ground the equipment:** For Safety Class 1 equipment (equipment having a protective earth terminal), an uninterruptible safety earth ground must be provided from the mains power source to the product input wiring terminals or supplied power cable.

#### **DO NOT operate the product in an explosive atmosphere or in the presence of flammable gases or fumes.**

For continued protection against fire, replace the line fuse(s) only with fuse(s) of the same voltage and current rating and type. DO NOT use repaired fuses or short-circuited fuse holders.

**Keep away from live circuits:** Operating personnel must not remove equipment covers or shields. Procedures involving the removal of covers or shields are for use by service-trained personnel only. Under certain conditions, dangerous voltages may exist even with the equipment switched off. To avoid dangerous electrical shock, DO NOT perform procedures involving cover or shield removal unless you are qualified to do so.

**DO NOT operate damaged equipment:** Whenever it is possible that the safety protection features built into this product have been impaired, either through physical damage, excessive moisture, or any other reason, REMOVE POWER and do not use the product until safe operation can be verified by service-trained personnel. If necessary, return the product to Agilent for service and repair to ensure that safety features are maintained.

**DO NOT service or adjust alone:** Do not attempt internal service or adjustment unless another person, capable of rendering first aid and resuscitation, is present.

**DO NOT substitute parts or modify equipment:** Because of the danger of introducing additional hazards, do not install substitute parts or perform any unauthorized modification to the product. Return the product to Agilent for service and repair to ensure that safety features are maintained.

### **Declaration of Conformity**

Declarations of Conformity for this product and for other Agilent products may be downloaded from the Internet. There are two methods to obtain the Declaration of Conformity:

- Go to <http://regulations.corporate.agilent.com/DoC/search.htm>. You can then search by product number to find the latest Declaration of Conformity.
- Alternately, you can go to the product web page [\(www.agilent.com/find/E8483A\)](http://www.agilent.com/find/E8483A), click on the Document Library tab then scroll down until you find the Declaration of Conformity link.

### *Notes:*

### <span id="page-9-1"></span><span id="page-9-0"></span>**Introduction**

This manual contains information required to test, troubleshoot, and repair the Agilent E8483A Microwave Switch/Attenuator Driver module (see [Figure 1-1\)](#page-9-2). For more information on the module operation, see *Agilent E8483A Microwave Switch/Attenuator Driver Module User's Manual*.

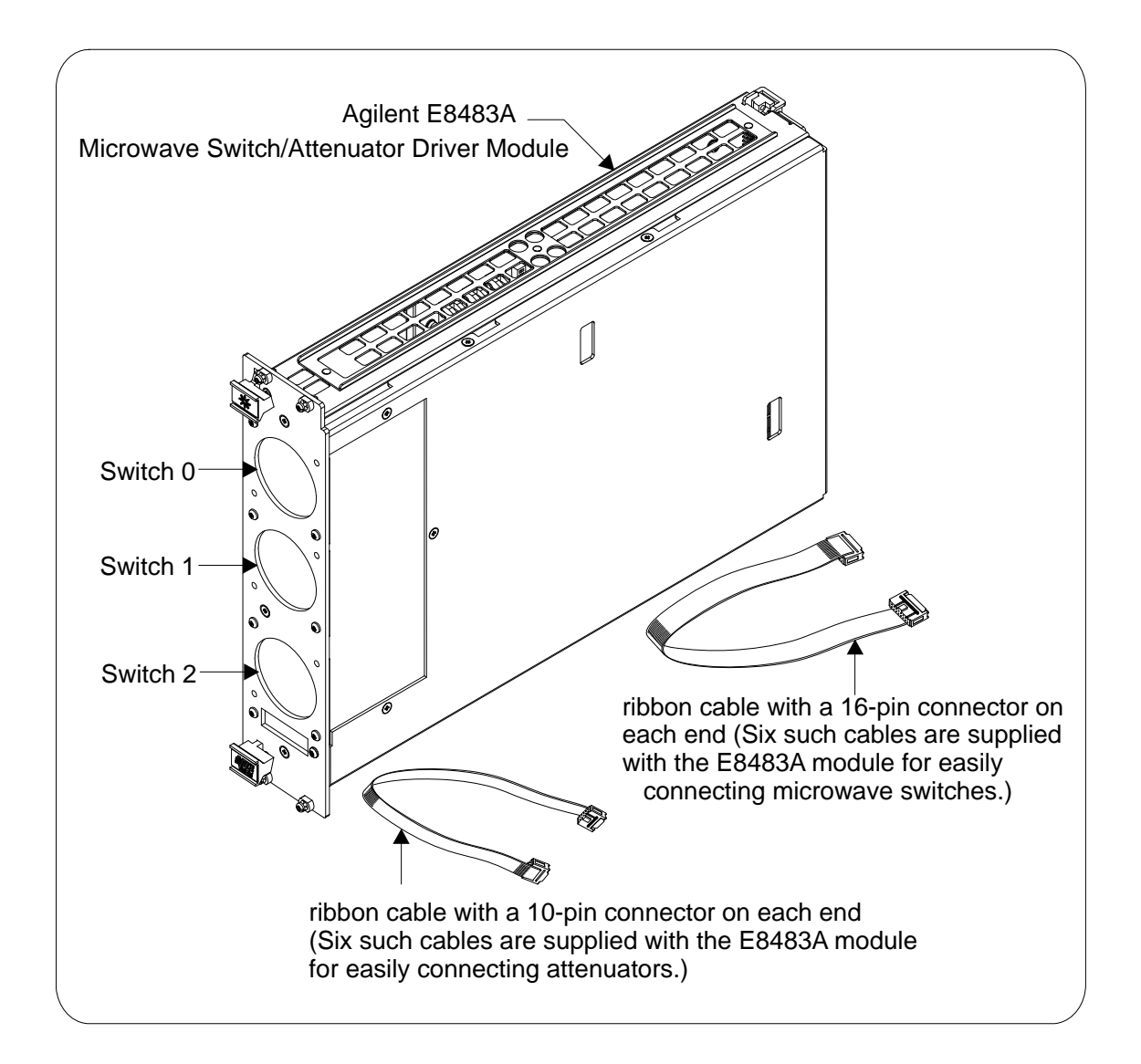

<span id="page-9-2"></span>**Figure 1-1. Agilent E8483A Microwave Switch/Attenuator Driver Module**

### <span id="page-10-1"></span><span id="page-10-0"></span>**Contacting Agilent Technologies**

Any maintenance or repair of this product must be performed by qualified personnel. Contact your customer engineer through your local Agilent Technologies Service Center for repair and service.

- To find a list of your local Sales and Service Offices, go to the main Agilent Customer web site (http://www.agilent.com/find/assist).
- The Agilent Calibration and Repair Services web site (http://www.agilent.com/find/repair) describes Agilent calibration and repair services.
- The Agilent Parts web site (http://www.parts.agilent.com/) shows how to order replacement parts from Agilent.

### <span id="page-11-0"></span>**Safety Considerations**

This product is a Safety Class I instrument that is provided with a protective earth terminal when installed in the mainframe. The instrument, mainframe, and all related documentation should be reviewed for familiarization with safety markings and instructions before operation or service.

Refer to the WARNINGS page [\(page 6](#page-6-2)) in this manual for a summary of safety information. Safety information for testing and service follows and is also found throughout this manual.

This section contains WARNINGS which must be followed for your protection and CAUTIONS which must be followed to avoid damage to the equipment when performing instrument maintenance or repair.

**WARNING SERVICE-TRAINED PERSONNEL ONLY. The information in this manual is for service-trained personnel who are familiar with electronic circuitry and are aware of the hazards involved. To avoid personal injury or damage to the instrument, do not perform procedures in this manual or do any servicing unless you are qualified to do so.**

> **CHECK MAINFRAME POWER SETTINGS. Before applying power, verify that the mainframe setting matches the line voltage and that the correct fuse is installed. An uninterruptible safety earth ground must be provided from the main power source to the supplied power cord set.**

**GROUNDING REQUIREMENTS. Interruption of the protective (grounding) conductor (inside or outside the mainframe) or disconnecting the protective earth terminal will cause a potential shock hazard that could result in personal injury. (Grounding one conductor of a two-conductor outlet is not sufficient protection.)**

**IMPAIRED PROTECTION. Whenever it is likely that instrument protection has been impaired, the mainframe must be made inoperative and be secured against any unintended operation.**

**REMOVE POWER IF POSSIBLE. Some procedures in this manual may be performed with power supplied to the mainframe while protective covers are removed. Energy available at many points may, if contacted, result in personal injury. (If maintenance can be performed without power applied, the power should be removed.)**

**WARNING USING AUTOTRANSFORMERS. If the mainframe is to be energized via an autotransformer (for voltage reduction), make sure the common terminal is connected to neutral (that is, the grounded side of the main's supply).**

> **CAPACITOR VOLTAGES. Capacitors inside the mainframe may remain charged even when the mainframe has been disconnected from its source of supply.**

> **USE PROPER FUSES. For continued protection against fire hazard, replace the line fuses only with fuses of the same current rating and type (such as normal blow, time delay, etc.). Do not use repaired fuses or short-circuited fuseholders.**

**SHOCK HAZARD. Only service-trained personnel who are aware of the hazards involved should install, remove, or configure the Microwave Switch/Attenuator Driver module. Use only wire rated for the highest input voltage. Before you remove any installed module, disconnect AC power from the mainframe and from other modules that may be connected to the module.**

**CHANNEL WIRING INSULATION. All channels that have a common connection must be insulated so that the user is protected from electrical shock. This means wiring for all channels must be insulated as though each channel carries the voltage of the highest voltage channel.**

**CAUTION MAXIMUM POWER.** The maximum power that may be applied to any SMA input connector is 1 W (CW).

> **CONNECTING +24V.** For the Microwave Switch, the mainframe backplane +24V is fused at 1.2 A. The total current drawn by all coaxial switches connected to the Microwave Switch/Attenuator Driver module must not exceed the fuse rating of the supplies (mainframe and/or external) used.

**STATIC ELECTRICITY.** Static electricity is a major cause of component failure. To prevent damage to the electrical components in the Microwave Switch/Attenuator Driver module, observe anti-static techniques whenever removing a module from the mainframe or whenever working on a module.

## <span id="page-13-0"></span>**Inspection/Shipping**

This section contains initial (incoming) inspection and shipping guidelines for the E8483A Microwave Switch/Attenuator Driver module.

#### <span id="page-13-1"></span>**Initial Inspection** Use the following steps as guidelines to perform initial (incoming) inspection for the E8483A module.

#### **WARNING To avoid possible hazardous electrical shock, do not perform electrical tests if there are signs of shipping damage to the shipping container or to the instrument.**

- 1. Inspect the shipping container for damage. If the shipping container or cushioning material is damaged, contact Agilent Technologies (see [page 10](#page-10-0)).
- 2. Check the shipping contents and verify they are complete. Normally, an E8483A module with twelve cables (see [Figure 1-1\)](#page-9-2) and a User's Manual should be included. If the contents are incomplete or with mechanical damage/defect, contact Agilent Technologies (see [page 10](#page-10-0)).
- 3. Install the E8483A module in a VXI mainframe. Refer to the *Agilent E8483A Microwave Switch/Attenuator Driver Module User's Manual* for more information.
- 4. Perform the Functional Verification Test and the Power Circuitry & Drive Circuitry Verification Tests (optional). Refer to *Chapter 2* of this manual.
- 5. If any of the tests do not pass, refer to [page 36](#page-36-2) in *Chapter 3* for troubleshooting. If the module needs to be shipped to Agilent for service or repair, see [Figure 1-2](#page-14-1) for instructions on repackaging the module for shipment.
- 6. If all verification tests pass, the module is ready for use.

### **Shipping Guidelines**

If the instrument is to be shipped to Agilent for service or repair, follow the procedures in [Figure 1-2.](#page-14-1)

<span id="page-14-0"></span>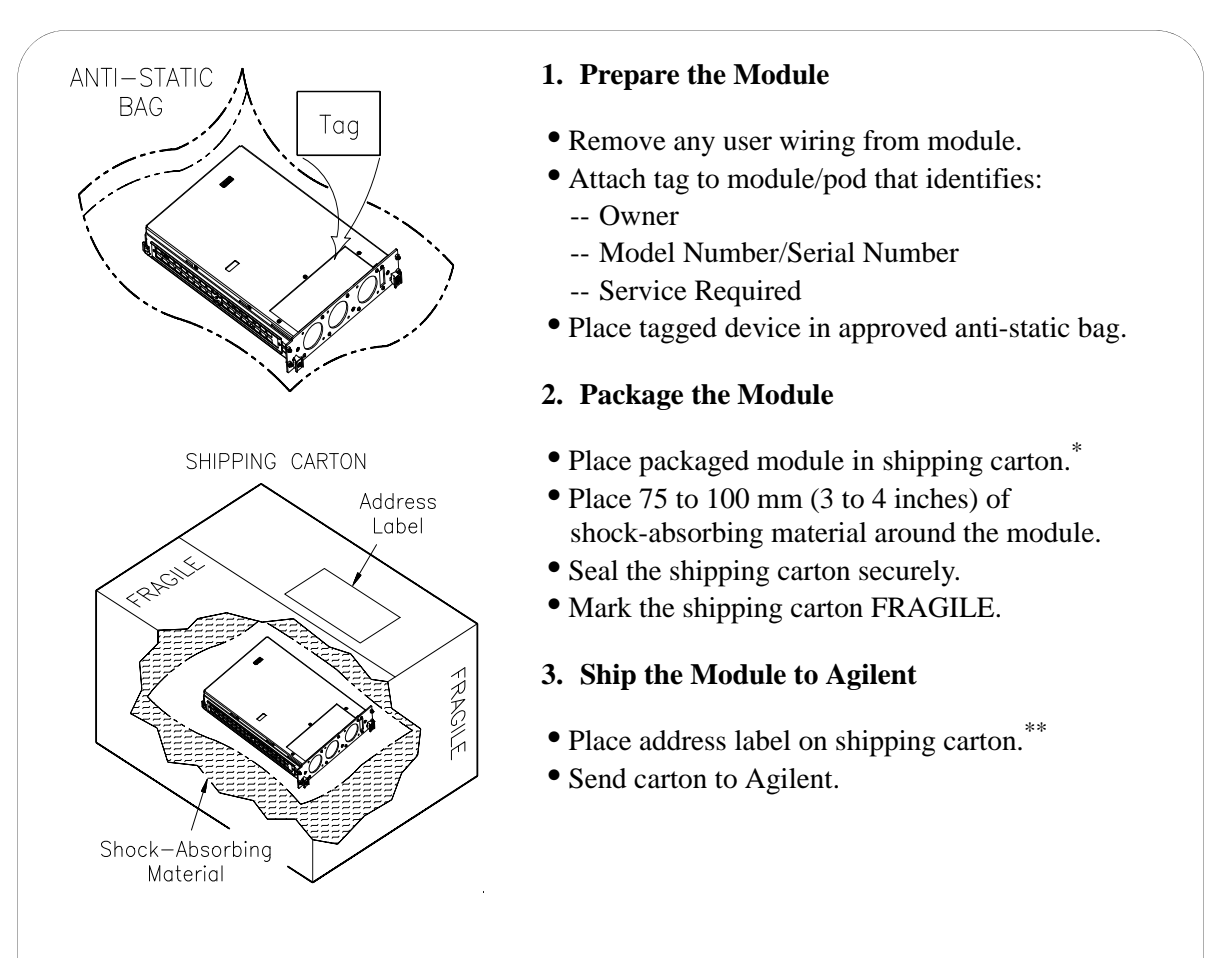

- \* We recommend that you use the same shipping material as those used in factory packaging (available from Agilent). For other (commercially-available) shipping materials, use a double wall carton with minimum 2.4 MPa (350 psi) test.
- <span id="page-14-1"></span>\*\* See "Contacting Agilent Technologies" on [page 10](#page-10-0) for the address to which you can return the module.

#### **Figure 1-2. Packaging/Shipping Guidelines**

### <span id="page-15-0"></span>**Agilent E8483A Module Description**

The Agilent E8483A Microwave Switch/Attenuator Driver module is supplied with an E1406A command module driver and a *VXIplug&play* driver. These drivers make the E8483A appear as an "instrument" which takes up two slots of a C-Size VXIbus mainframe. Each module is assigned an error queue, input and output buffers, and a status register.

**NOTE** *Instruments are based on the logical addresses of the plug-in modules. See Agilent E8483A Microwave Switch/Attenuator Driver Module User's Manual to set the logical address (factory setting is 120) for the module to create an instrument.*

### <span id="page-15-1"></span>**Module Block Diagram**

The Agilent E8483A Microwave Switch/Attenuator Driver Module can be used for driving up to six microwave switches and/or step attenuators which should be ordered separately. The recommended switches are Agilent 87104A/B/C and 87106A/B/C series microwave switches. The recommended attenuators are Agilent 84904K/L, 84906K/L, and 84907K/L series step attenuators.

Up to three microwave switches can be directly installed on the E8483A module (labeled with Switch 0, Switch 1 and Switch 2 as shown in [Figure](#page-16-0)  [1-3](#page-16-0)). Together with the external connections, totally up to six microwave switches and/or step attenuators can be controlled by the module at a time. To make your connections more easily, the six ribbon cables for switches (each with 16-pin connectors on both ends) and six ribbon cables for attenuators (each with 10-pin connectors on both ends) are provided along with the module. See the *Agilent E8483A Microwave Switch/Attenuator Driver Module User's Manual* for more connecting information.

As shown in [Figure 1-4,](#page-17-0) the E8483A driver board contains the control, drive and power circuitry for controlling up to six multiport microwave switches and/or step attenuators. The power circuitry (with short circuit protection) can simultaneously provide 1.2 A at 24 Volts to all contacts for control of the switches and attenuators, so no external power supply is needed.

When shipped from the factory, the E8483A module is configured to drive six microwave switches. If the attenuators are to be controlled by the E8483A, you should change the default configuration to what each connector is really connected with. See the *Agilent E8483A Microwave Switch/Attenuator Driver Module User's Manual* for more configuration information.

**NOTE** *DO NOT connect a microwave switch and an attenuator to the connectors within the same group. That is, if a microwave switch is connected to the 16-pin connector (i.e. Group 0), then you can not connect an attenuator to the 10-pin connector of the same group (i.e., Group 0). Otherwise, there may cause damage to the module. See Agilent E8483A Microwave Switch/Attenuator Driver Module User's Manual for more information.*

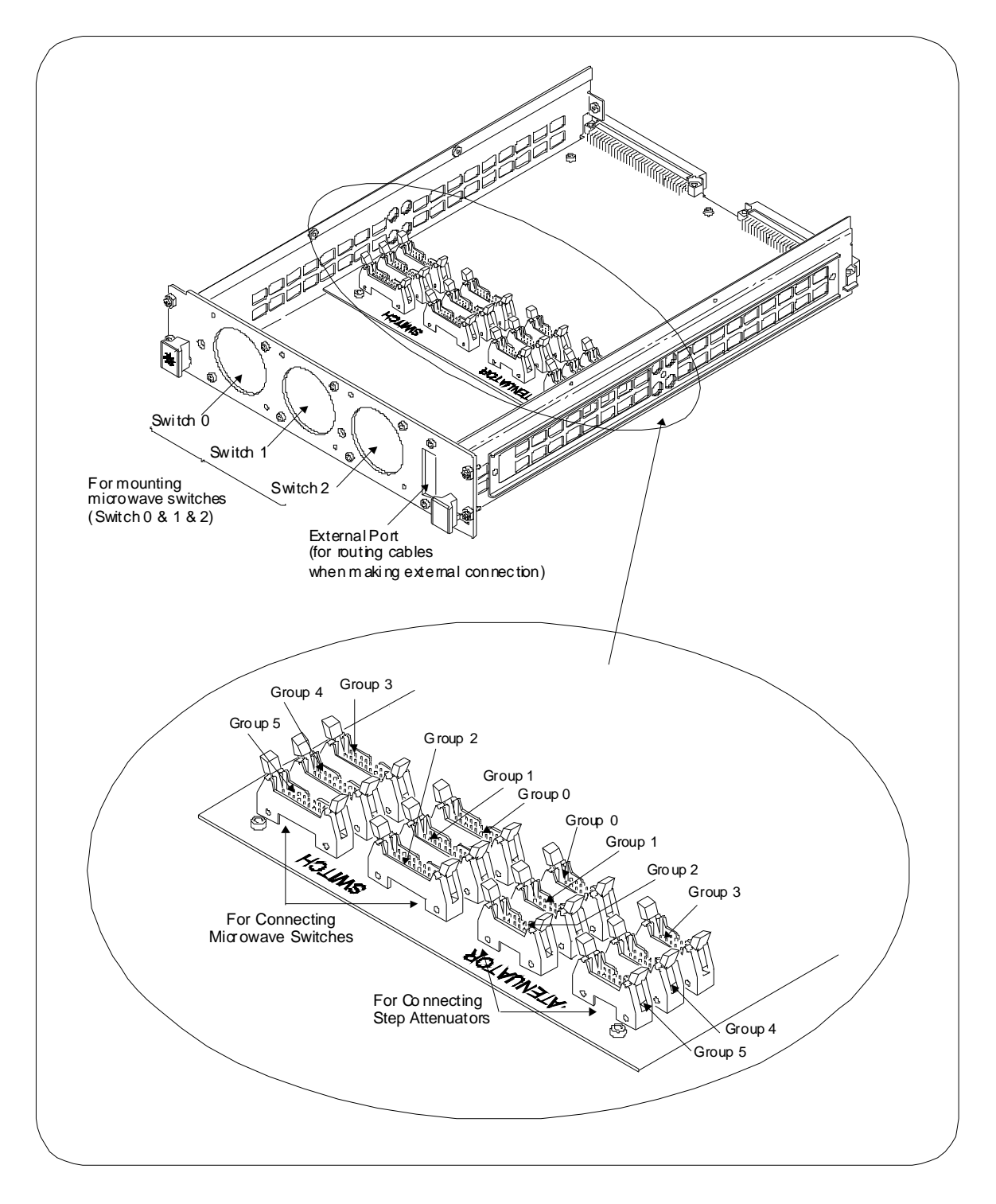

<span id="page-16-0"></span>**Figure 1-3. Agilent E8483A Module Connectors Diagram**

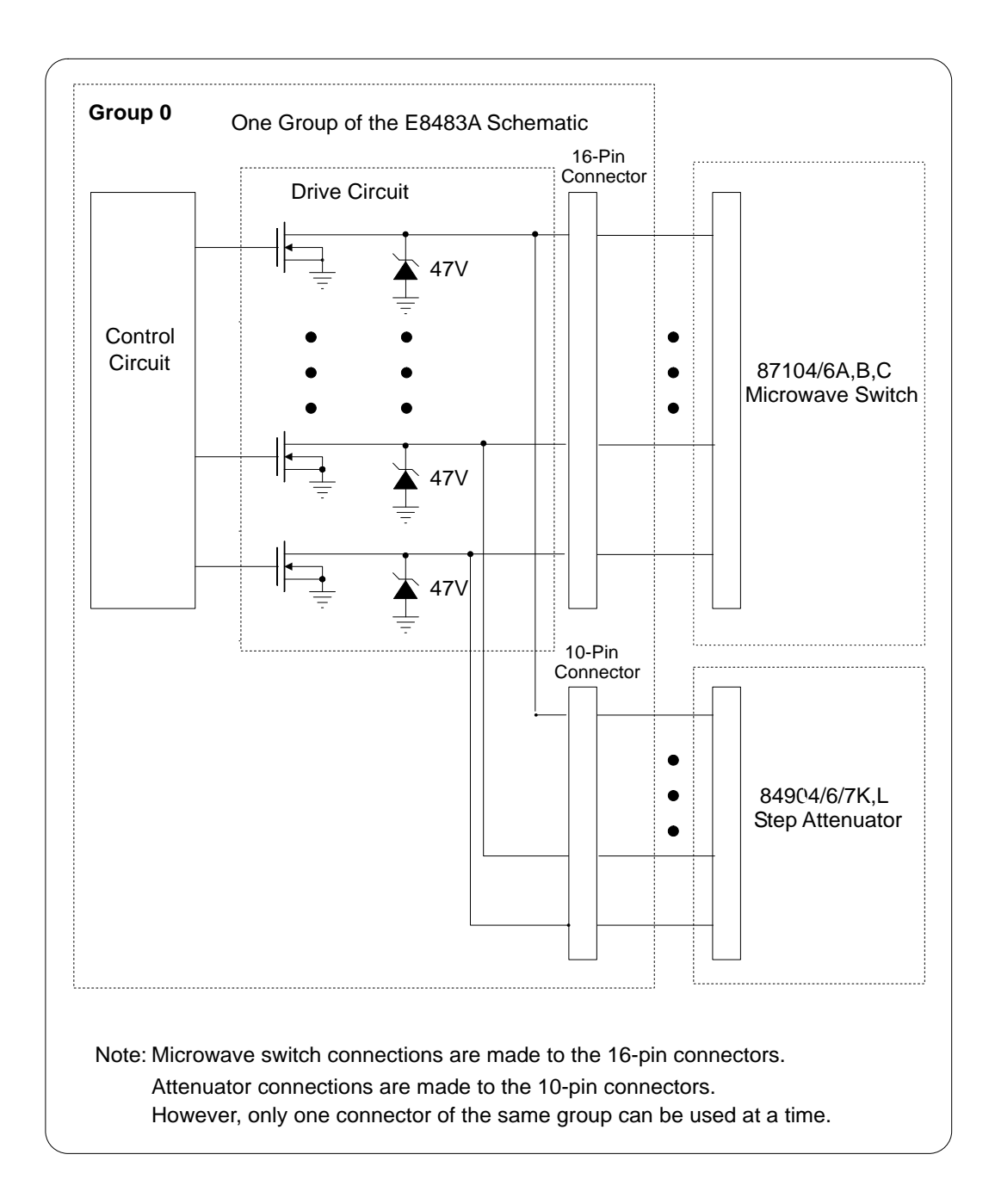

<span id="page-17-0"></span>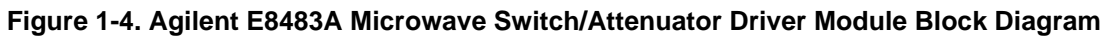

<span id="page-18-2"></span><span id="page-18-1"></span><span id="page-18-0"></span>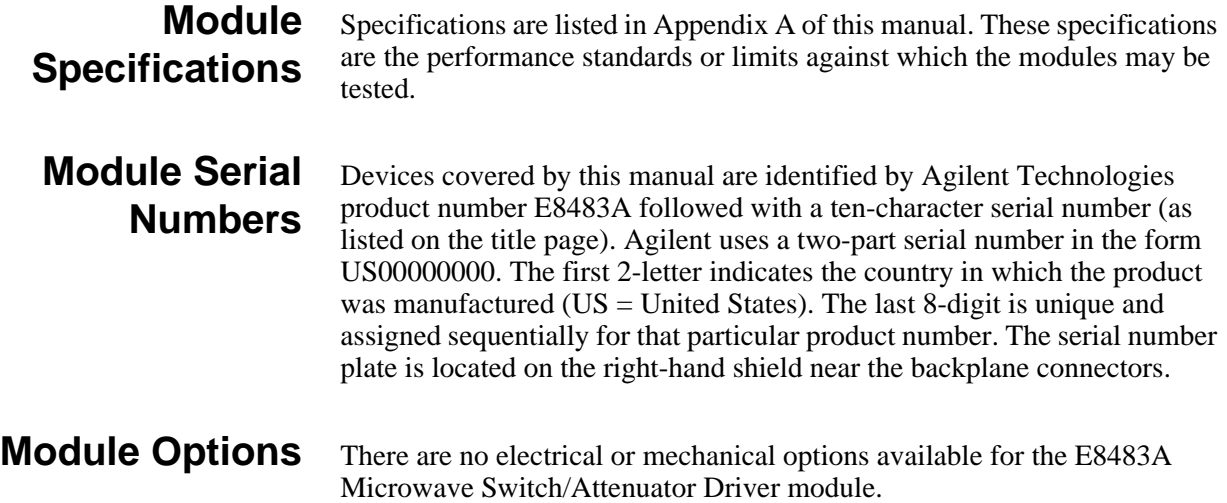

### <span id="page-19-1"></span><span id="page-19-0"></span>**Introduction**

The purpose of the functional verification tests described in this chapter is to provide a relatively fast and easy way to verify that the Agilent E8483A Microwave Switch/Attenuator Driver module is operational. For more in-depth, higher confidence level test procedures, use the power circuitry and drive circuitry verification tests in this chapter. The verification tests include:

- Functional Verification Test: Self-Test
- Power Circuitry Verification Test
- Drive Circuitry Verification Test

### <span id="page-19-2"></span>**General Test Requirements**

Before performing the verification tests, you should check the requirements and assumptions in this section.

### <span id="page-19-3"></span>**Recommended Test Equipment**

Table 2-1 lists the test equipment recommended for testing and servicing the module. Essential requirements for each piece of test equipment are described in the Requirements column.

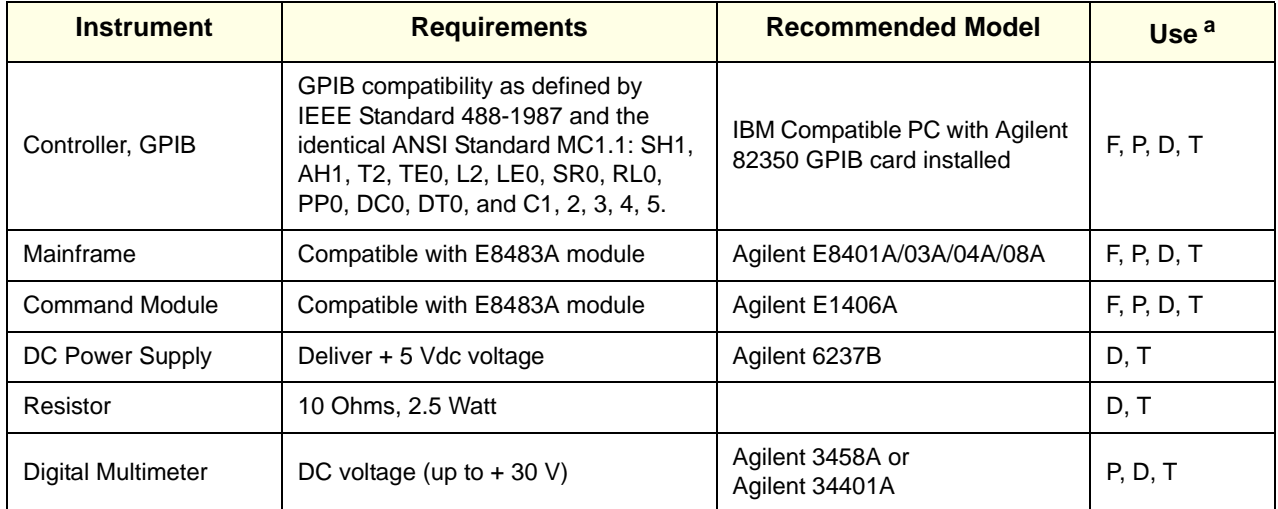

#### <span id="page-19-4"></span>**Table 2-1. Recommended Test Equipment**

a. F = Functional Verification Test, P = Power Circuitry Verification Test, D= Drive Circuitry Verification Test, T = Troubleshooting

<span id="page-20-2"></span><span id="page-20-1"></span><span id="page-20-0"></span>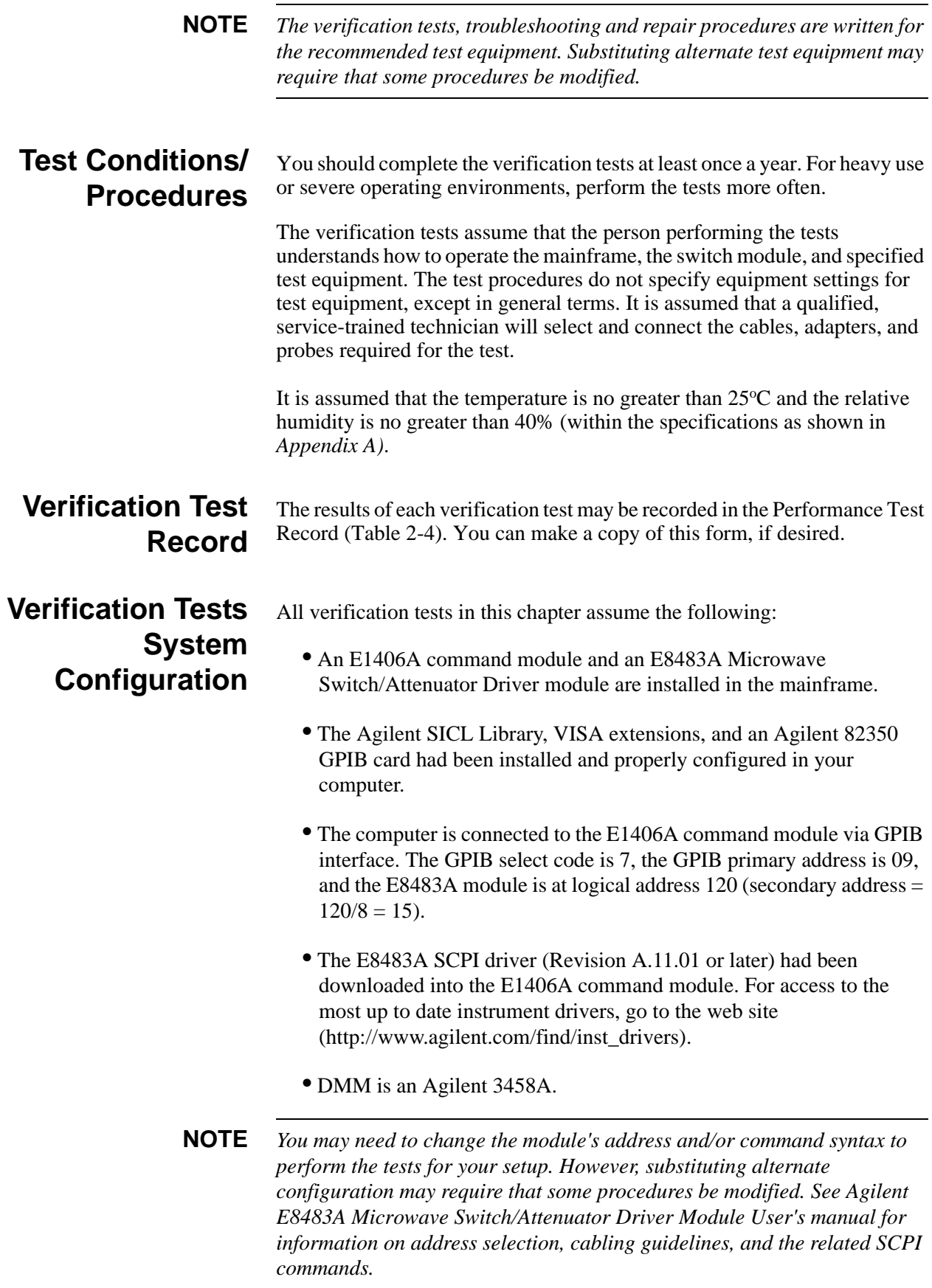

### <span id="page-21-0"></span>**Functional Verification Test**

<span id="page-21-1"></span>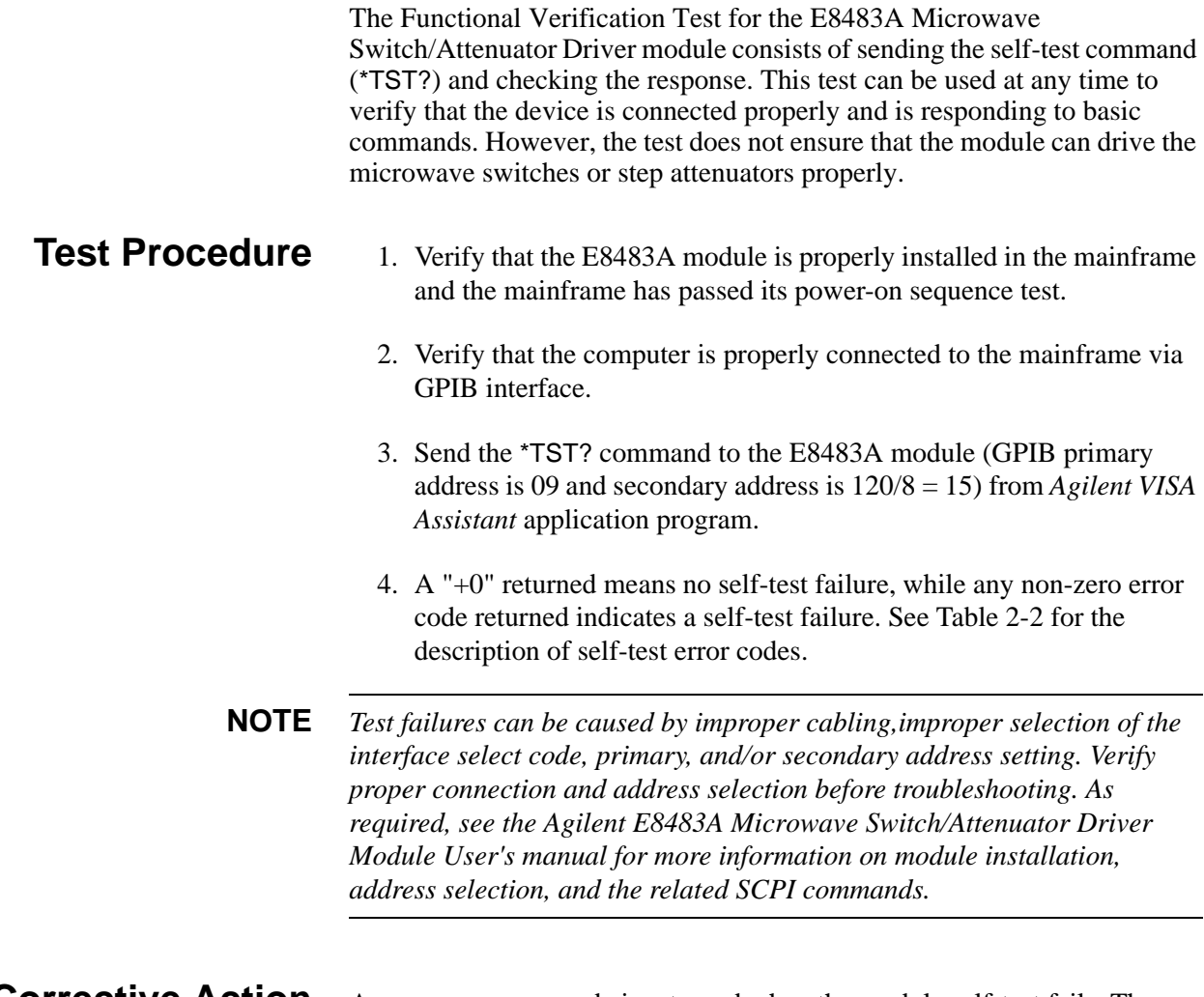

<span id="page-21-3"></span><span id="page-21-2"></span>**Corrective Action** An non-zero error code is returned when the module self-test fails. The meaning of each code is given in Table 2-2. If a self-test failure occurs, recycle power and repeat the self-test procedure as shown above. If the problem reoccurs, the module requires to be repaired. Contact Agilent Technologies for repair and service (see [page 10\)](#page-10-1).

| Error <sup>a</sup> | <b>Description (probable Causes)</b>                     |
|--------------------|----------------------------------------------------------|
| $+0$               | Self-test passes.                                        |
| $+ss01$            | Firmware error.                                          |
| $+$ ss02           | Bus error (problem communicating with the module).       |
| $+ss03$            | Incorrect ID information in ID register.                 |
| $+$ ss05           | Card data register incorrect (hardware and firmware with |
|                    | different values).                                       |
| $+ss10$            | Interrupt expected but not received.                     |
| $+ss11$            | Card busy time incorrect.                                |

**Table 2-2. Self-test Error Codes**

a. ss = card number (with leading zero deleted, the typical is 1)

### <span id="page-22-0"></span>**Power Circuitry Verification Test**

The E8483A Microwave Switch/Attenuator Driver module contains the power circuitry (with short circuit protection) which can simultaneously provide 24 Volts power supply to all of the controlled microwave switches/attenuators, so no external power supply is needed.

The procedures in this section is used to verify the power circuitry of the E8483A module using the specifications in *Appendix A* of this manual as the performance standards. This test is suitable for incoming inspection, troubleshooting, and preventive maintenance.

**NOTE** *To simplify the following test, do not install/connect microwave switches/attenuators to the module. However, the twelve ribbon cables* (P/N E8483-61004 and P/N E8483-61001) *should be plugged on and pulled out of the module. See Agilent E8483A Microwave Switch/Attenuator Driver Module User's manual for more connecting information.*

- <span id="page-22-1"></span>**Test Procedure** 1. Verify that the E8483A module with the twelve ribbon cables (P/N) E8483-61004 and P/N E8483-61001) is properly installed in the mainframe and the mainframe has passed its power-on sequence test.
	- 2. Verify that the computer is properly connected to the mainframe via GPIB interface.
	- 3. Measure power supply voltage for a 16-pin connector (Switch Group 0).
		- -- Connect DMM (Agilent 3458A) HI to pin 1 of the ribbon cable connector (Switch Group 0), and connect the DMM LO to pin 15 of the same ribbon cable connector (see Figure 2-2). See Figure 2-1 for the connector location and pinout information.
		- -- Power on the DMM, and set the DMM to DCV, autorange.
		- -- Observe the DMM display and record the reading in Table 2-4.

**NOTE** *As required, see the Agilent 3458A Multimeter Operating, Programming, and Configuration Manual for more configuration information.*

- 4. Repeat Step 3 for Switch Groups 1, 2, 3, 4 and 5 connectors (16-pin) with the following change:
	- -- Connect the DMM to the Switch Group connector under test.
- 5. Repeat Steps 3 & 4 for Attenuator Groups 0 through 5 (10-pin connectors) with the following change:
	- -- Connect the DMM HI to pin 10 and DMM LO to pin 3 of the Attenuator Group connector under test.

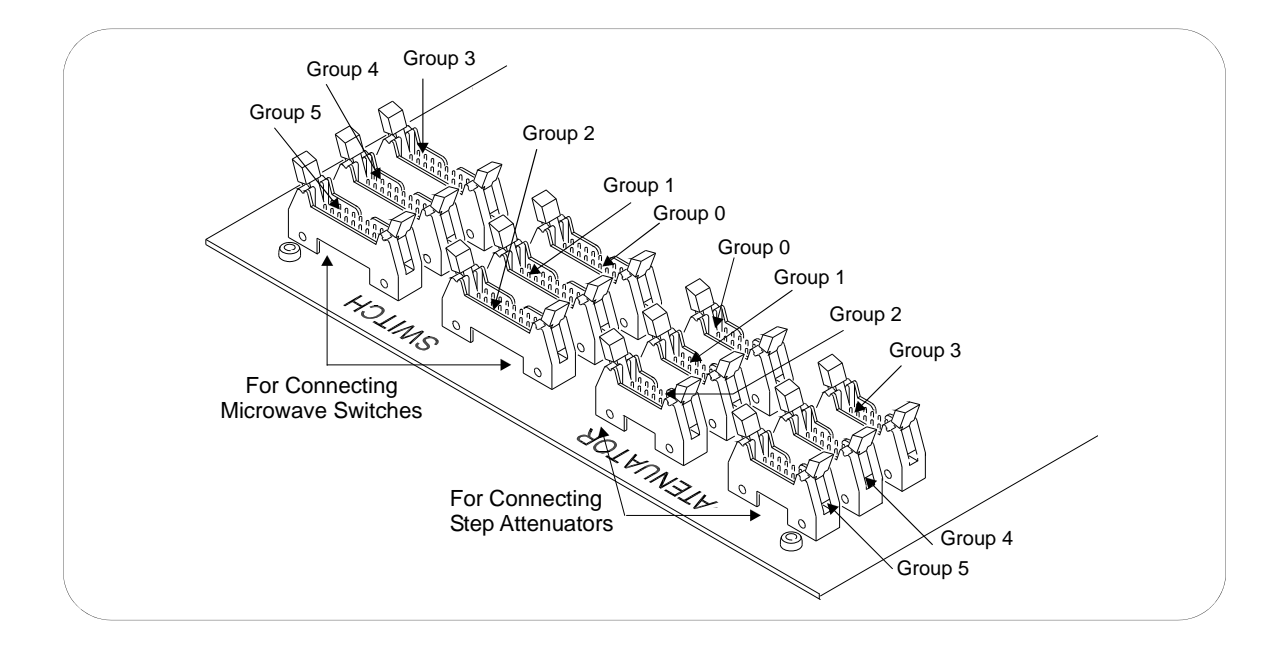

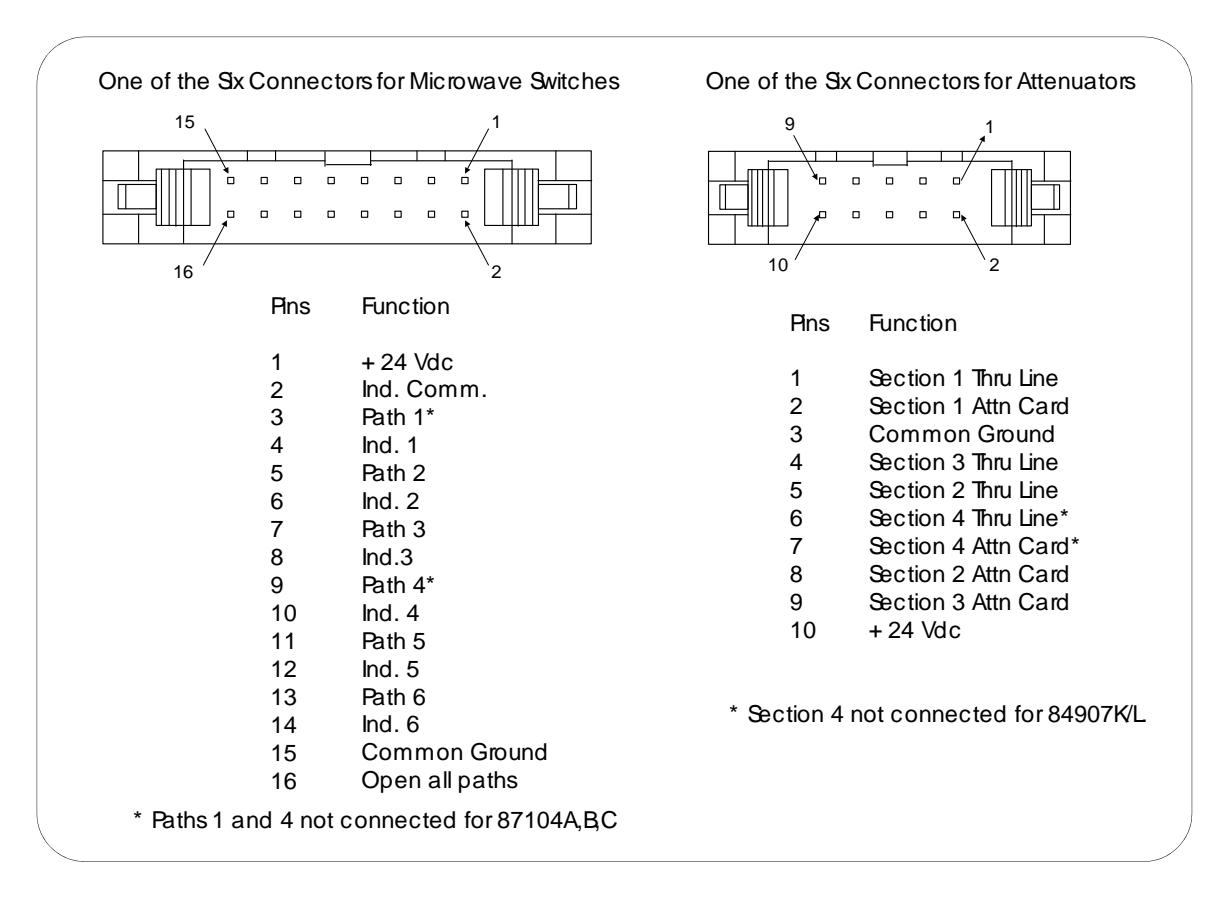

**Figure 2-1. Group 0 - 5 Connectors Pinout**

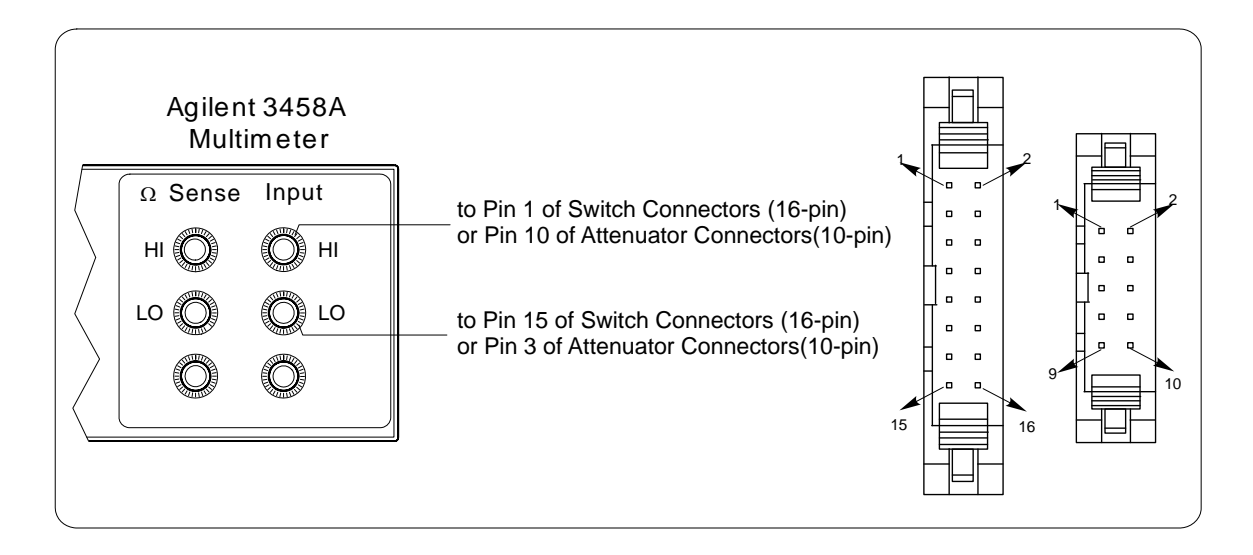

**Figure 2-2. Power Supply Voltage Test**

<span id="page-24-1"></span><span id="page-24-0"></span>**Corrective Action** As shown in *Appendix A*, the power supply voltage for any Group connector of the E8483A module is about  $+ 24$  Vdc (the worst case should be no less than +20 Vdc). If the voltage is out of the limit, the power circuitry may be defective. According to the repair strategy for the E8483A module (see [page 33\)](#page-33-4), you may need to replace entire printed circuit assembly board (P/N E8483-60001) if the module performance is out of the specification limit. **WARNING Any maintenance and repair of the module must be performed by qualified personnel. Contact Agilent Technologies (see [page 10](#page-10-1)) for repair and service as required.**

# <span id="page-25-0"></span>**Drive Circuitry Verification Test**

<span id="page-25-1"></span>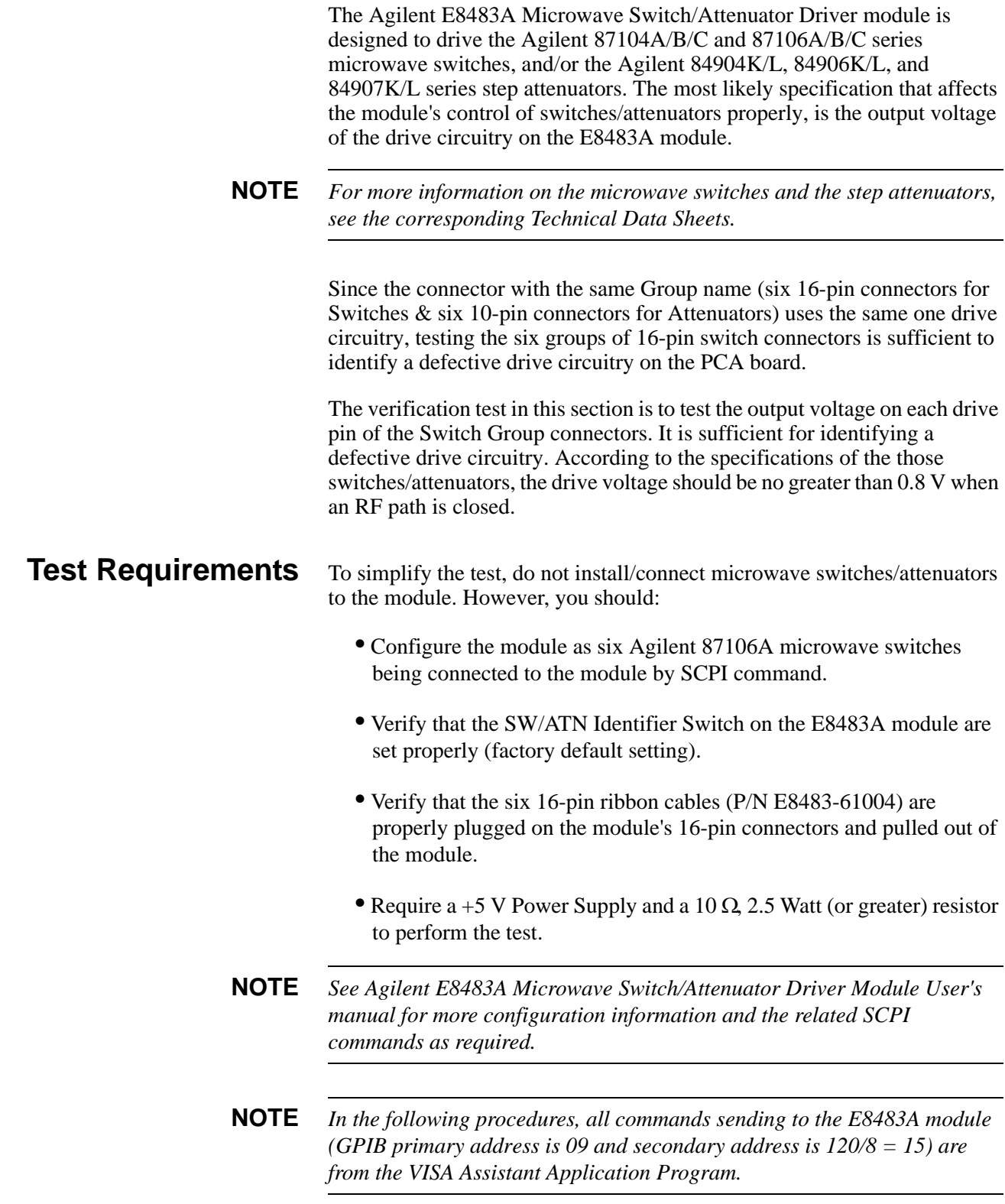

#### <span id="page-26-0"></span>**Test Procedure** 1. Verify that the E8483A module with the six 16-pin ribbon cables plugged (P/N E8483-61004) is properly installed in the mainframe and the mainframe has passed its power-on sequence test.

- 2. Verify that the computer is properly connected to the mainframe via GPIB interface.
- 3. Connect the DC Power Supply (Agilent 6237B), the DMM (Agilent 3458A) and the 10 ohm resistor as shown in Figure 2-3. Set the DC power supply to deliver  $+ 5$  Vdc.
- 4. Configure the module as to six Agilent 87106 Microwave Switches being connected by sending SCPI command SYST:COPT 1, "AGT87106,AGT87106,AGT87106,AGT87106,AGT87106,AGT87106" to the module.
- 5. Measure drive circuitry output voltage for channel 00 (Group 0).
	- -- Connect DMM HI to pin 3 of Switch Group 0 connector, and connect the DMM LO to pin 15 of the same connector as shown in Figure 2-3. See Figure 2-1 for the connector location and pinout information. See Tabled 2-3 for the maps of channel numbers to connector pins.
	- -- Power on the DMM, and set the DMM to DCV, autorange.
	- -- Send \*RST to the E8483A module to open all channels.
	- -- Send CLOS (@*ss00*) to the module to close channel 00.
	- -- Read the DMM display and record the reading in Table 2-4.
	- -- Send OPEN (@*ss00*) to the module to open channel 00.
	- -- Read the DMM display and verify that an open circuit is indicated  $(\approx 5 V).$
- **NOTE** *As required, see the Agilent 3458A Multimeter Operating, Programming, and Configuration Manual for more configuration information.*
	- 6. Repeat Step 5 for channels 01 through 05 (Group 0) drive circuitry output voltage with the following changes:
		- -- Connect the DMM HI to the channels under test (see Table 2-3 for the maps of channel numbers to connector pins and Figure 2-1 for the connector pinouts).
		- -- Use CLOS (@*ssgp*) and OPEN (@*ssgp*), where ss = card number,  $gp =$ channel number (01-05).
	- 7. Repeat Steps 5 & 6 for channels in Groups 1 through 5 with the following changes:
		- -- Connect the DMM LO to the pin 15 of the Group connector under test and connect the DMM HI to the channel under test within the same group.

-- Use CLOS (@*ssgp*) and OPEN (@*ssgp*), where ss = card number, *gp* = channel number (10-15 for Group 1, 20-25 for Group 2, 30-35 for Group 3, 40-45 for Group 4, and 50-55 for Group 5).

**Table 2-3. Map of Channel Numbers to Switch Connector Pins**

| <b>Pin Numbers</b>           |    |    |    |          |    |
|------------------------------|----|----|----|----------|----|
| Channel Numbers <sup>a</sup> | аC | g2 | uu | $\alpha$ | g5 |

a. The channel number is only for Agilent 87106A/B/C. *g* is 0-5 corresponding to the Group numbers of the 16-pin connectors on the E8483A PCA board. See *Agilent E8483A Microwave Switch/Attenuator Driver User's Manual for more addressing information.*

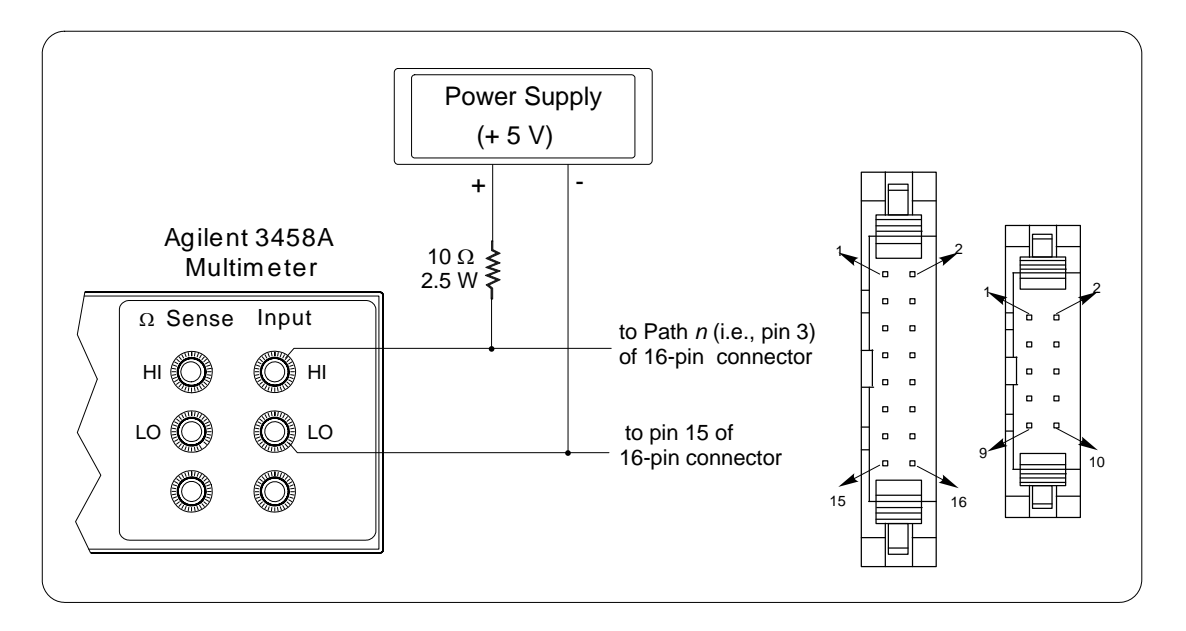

**Figure 2-3. Drive Circuitry Output Voltage Test**

<span id="page-27-1"></span><span id="page-27-0"></span>**Corrective Action** The drive circuitry output voltage on any Group connector of the E8483A module should be no greater than +0.8 Vdc when the RF path is closed. If the voltage is out of the voltage limit, the drive circuitry may be defective. According to the repair strategy for the E8483A module (see [page 33\)](#page-33-4), you may need to replace entire printed circuit assembly board (P/N E8483-60001) when any drive circuitry on the board fails the test. However, the sensitivity of the application should be weighed against the cost of replacing the entire PCA board (P/N E8483-60001) with some useful life remaining. **WARNING Any maintenance and repair of the module must be performed by qualified personnel. Contact Agilent Technologies (see [page 10](#page-10-1)) for repair and service as required.**

### <span id="page-28-0"></span>**Verification Test Record**

Table 2-4 is a form you can copy and use to record the verification test results for the Agilent E8483A Microwave Switch/Attenuator Driver module. Information concerning test limits, measurement uncertainty, and test accuracy ratio (TAR) is provided below.

**NOTE** *The accuracy, measurement uncertainty, and TAR values shown in Table 2-4 are valid ONLY for the specific test conditions, test equipment, and assumption described. If you use test equipment and/or change the test conditions, you will need to compute the specific values for your test setup.* 

<span id="page-28-1"></span>**Test Limits** Test limits are defined for Power Circuitry Verification Test and Drive Circuitry Verification Test shown in this chapter. The specifications are single-sided (i.e., there is an upper limit or a lower limit, but not both). In the Verification Test Record, either the Minimum or Maximum column will be blank.

<span id="page-28-2"></span>**Measurement Uncertainty** For the verification tests in this manual, the measurement uncertainties are based on 90-day accuracy specifications for the Agilent 3458A Digital Multimeter. The calculations are shown below.

#### **Power Circuitry Verification Test**

- Conditions:
	- DC Voltage function, 100 V range
	- 90-day specifications
	- Worst-case reading = 20 V
	- $M.U. = (6.0 ppm of Reading + 0.3 ppm of Range)$  $= (6.0x10^{-6} * 20) + (0.3x10^{-6} * 100)$  V  $= 1.5x10^{-4}$  V

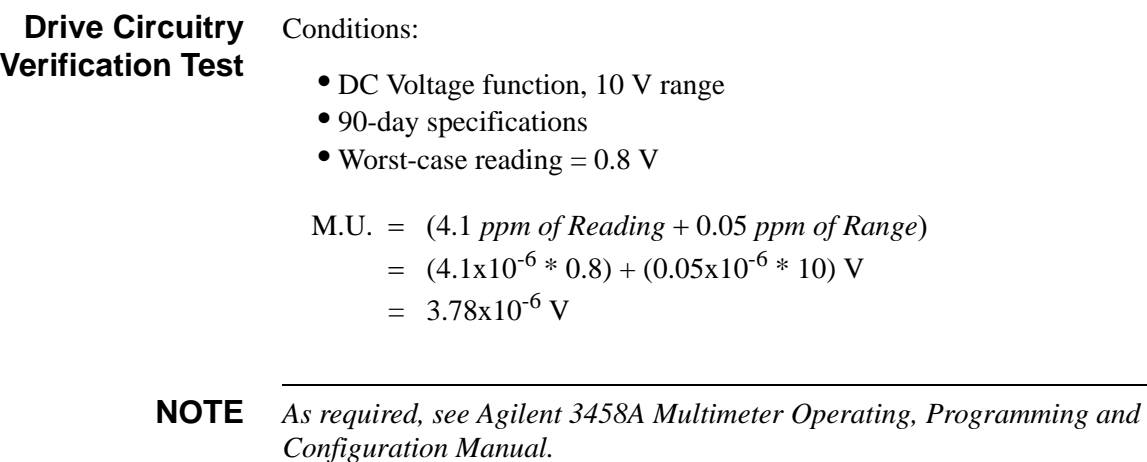

### <span id="page-29-0"></span>**Test Accuracy Ratio** (TAR)

Test Accuracy Ratios are not defined for single-sided measurements, so all closed-channel resistance and DC isolation measurements have 'NA' (Not Applicable) in the TAR column.

#### Table 2-4. Verification Test Record (Page 1 of 3)

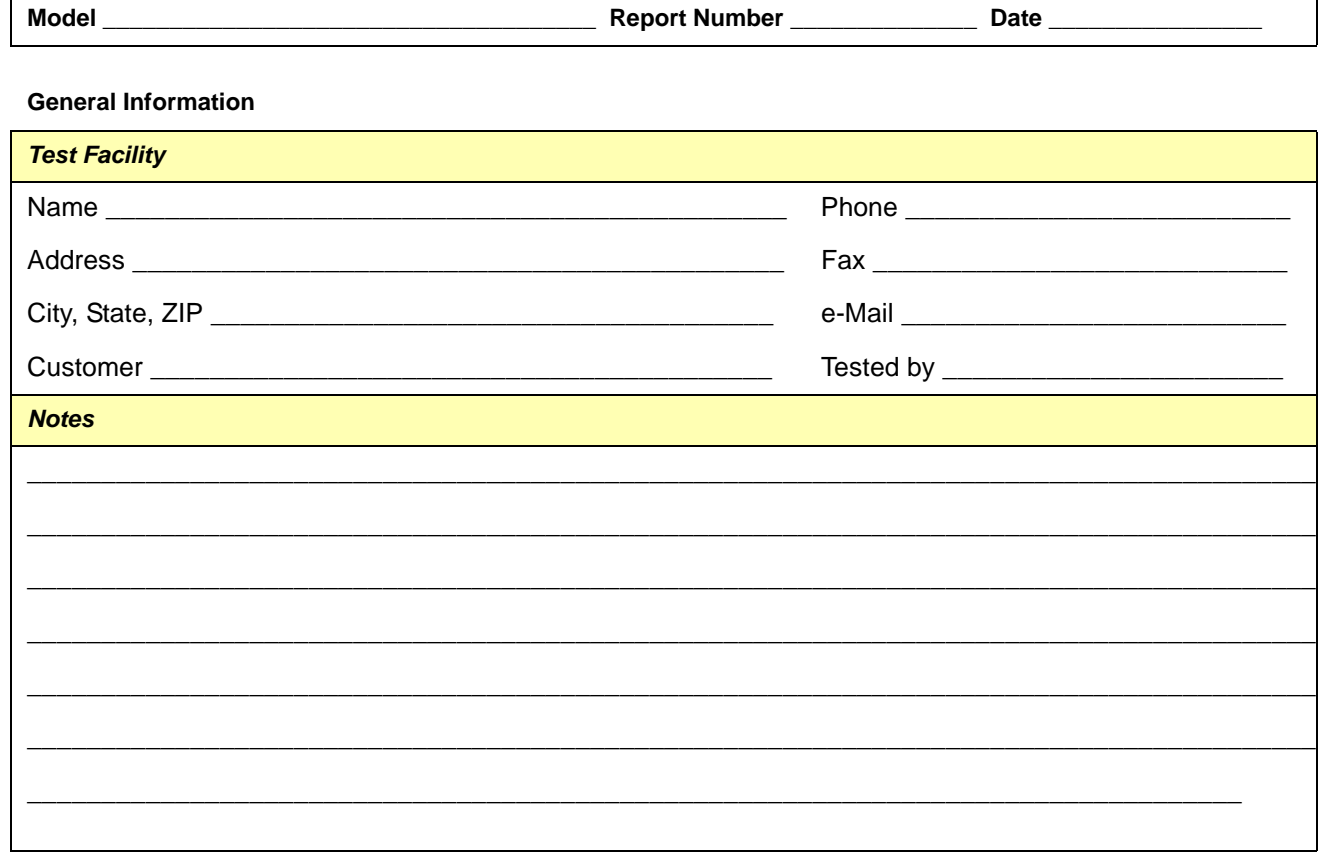

#### **Test Equipment Used**

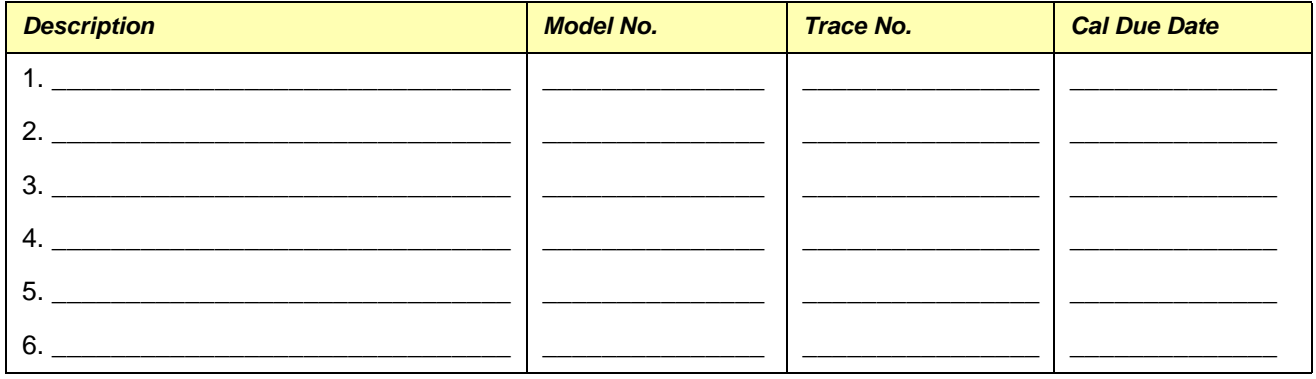

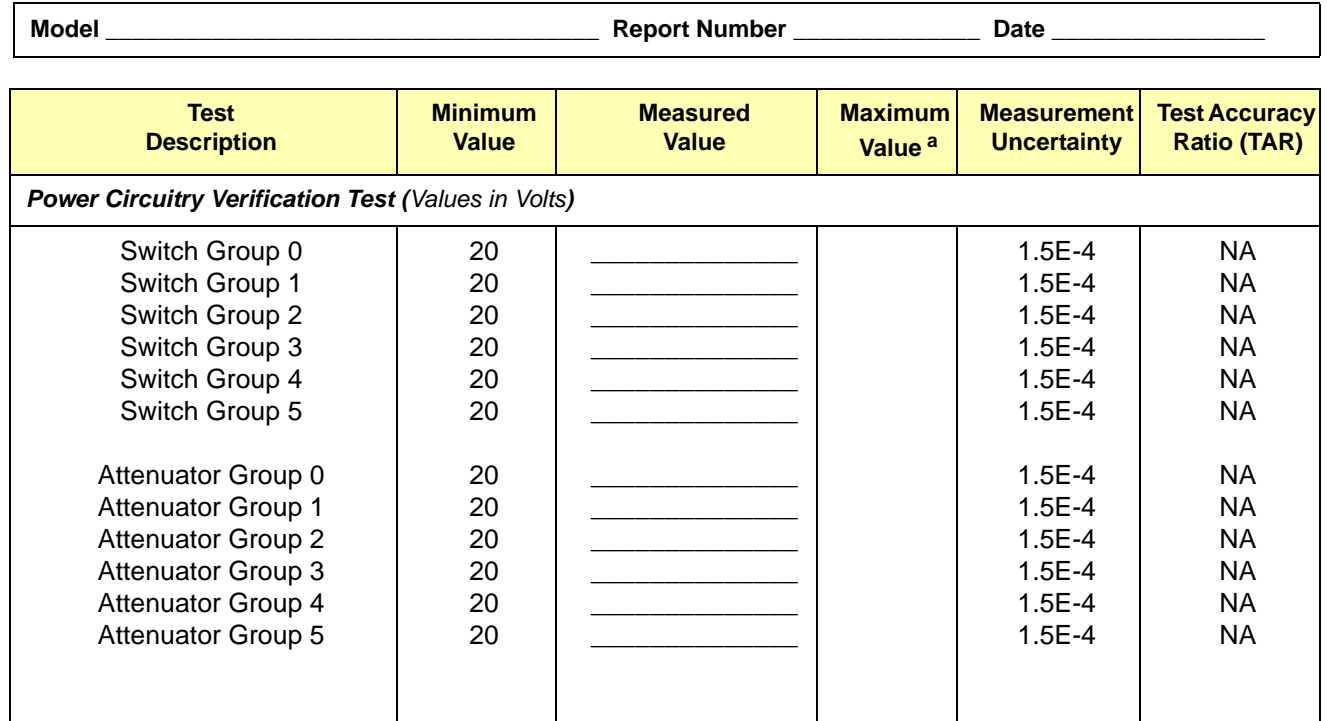

#### **Table 2-4. Verification Test Record (Page 2 of 3)**

a. Single-sided specification - Maximum Value does not apply for Power Circuitry Verification Test.

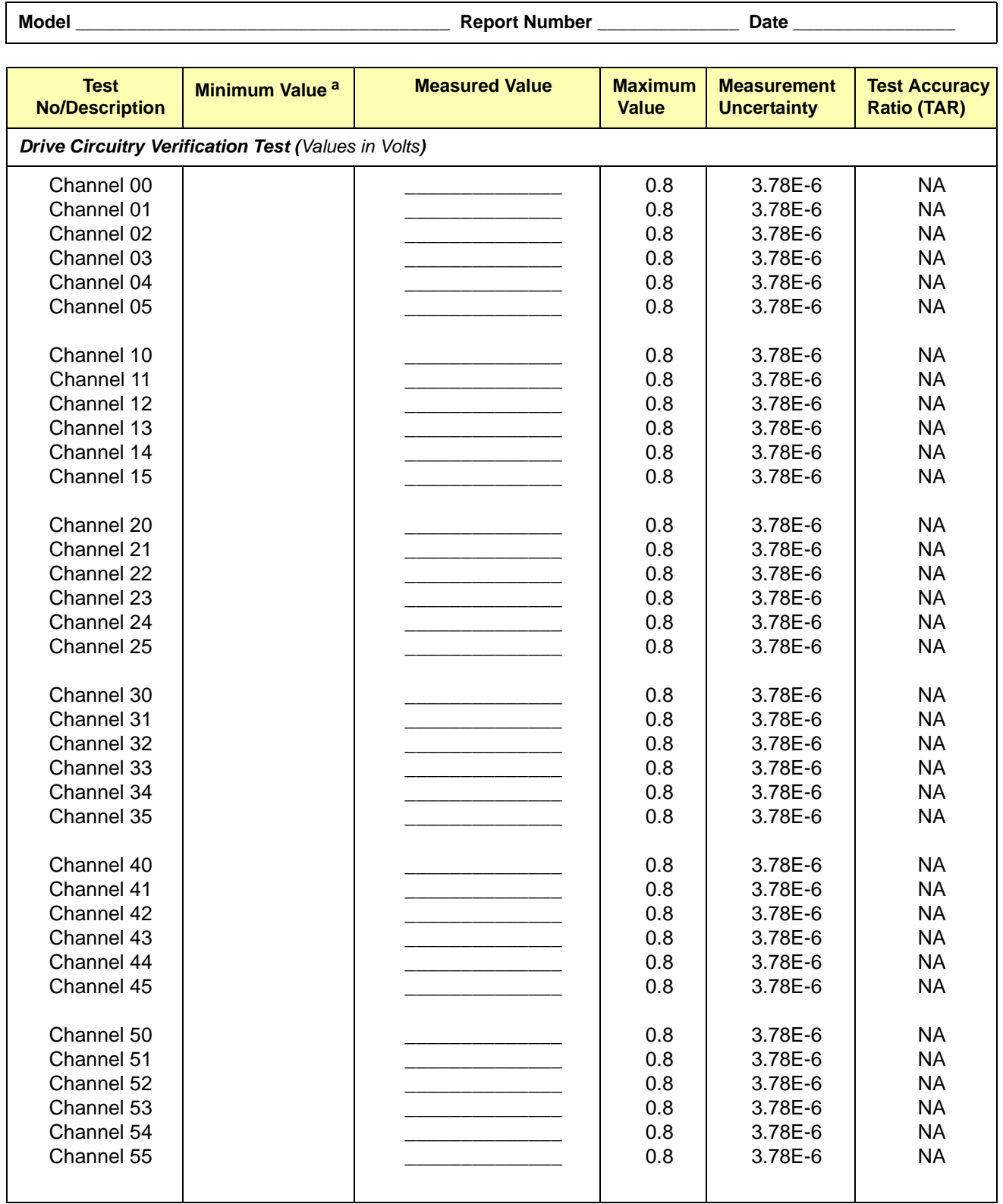

#### **Table 2-4. Verification Test Record (Page 3 of 3)**

a. Single-sided specification - Minimum Value does not apply for Drive Circuitry Verification Test.

### <span id="page-33-4"></span><span id="page-33-2"></span><span id="page-33-1"></span><span id="page-33-0"></span>**Introduction** This chapter contains service information for the Agilent E8483A Microwave Switch/Attenuator Driver module, including repair strategy, ordering replaceable parts, repair/maintenance guidelines, as well as troubleshooting techniques. **WARNING Do not perform any of the service procedures shown unless you are a qualified, service-trained technician, and have read the "Safety Considerations" in Chapter 1. NOTE** *The verification tests, troubleshooting and repair procedures are written for the recommended test equipment as shown in [Table 2-1 on page 19](#page-19-4) of this manual. Substituting alternate test equipment may require that some procedures be modified.* **Repair Strategy** Agilent recommends replacement of the entire printed circuit assembly (PCA) board for the E8483A Microwave Switch/Attenuator Driver module when any defective is founded on the board. However, the sensitivity of the application should be weighed against the cost of replacing the entire circuit board with some useful life remaining. The replacement parts for the ribbon cables (as shown in Figure 3-1) are also available. Table 3-1 shows the ordering information for the user-replaceable parts. See Figure 3-1 for the PCA diagram of the E8483A module. For more repair information, contact Agilent Technologies (see [page 10](#page-10-1)). **NOTE** *As required, see Appendix B of this manual for the detailed schematics and component locator diagrams of the Agilent E8483A Microwave Switch/Attenuator Driver module.* **Replaceable Parts** The replaceable parts for Agilent E8483A Microwave Switch/Attenuator Driver module include the PCA board (see Figure 3-1) and the ribbon

<span id="page-33-3"></span>cables. To order a replaceable PCA board, specify the Agilent part number listed in Table 3-1 and the quantity required. Send your order to Agilent Technologies. See "Contact Agilent Technologies" in *Chapter 1* for details.

| <b>Reference</b><br><b>Designator</b> | <b>Part Number</b> | <b>Description</b><br><b>Quantity</b> |                                                    |
|---------------------------------------|--------------------|---------------------------------------|----------------------------------------------------|
| A1                                    | E8483-60001        |                                       | E8483A Module PCA board                            |
| Cable-SW                              | E8483-61004        | 6                                     | A ribbon cable with 16-pin connectors on both ends |
| Cable-ATN                             | E8483-61001        | 6                                     | A ribbon cable with 10-pin connectors on both ends |

**Table 3-1. Agilent E8483A Replaceable PCA**

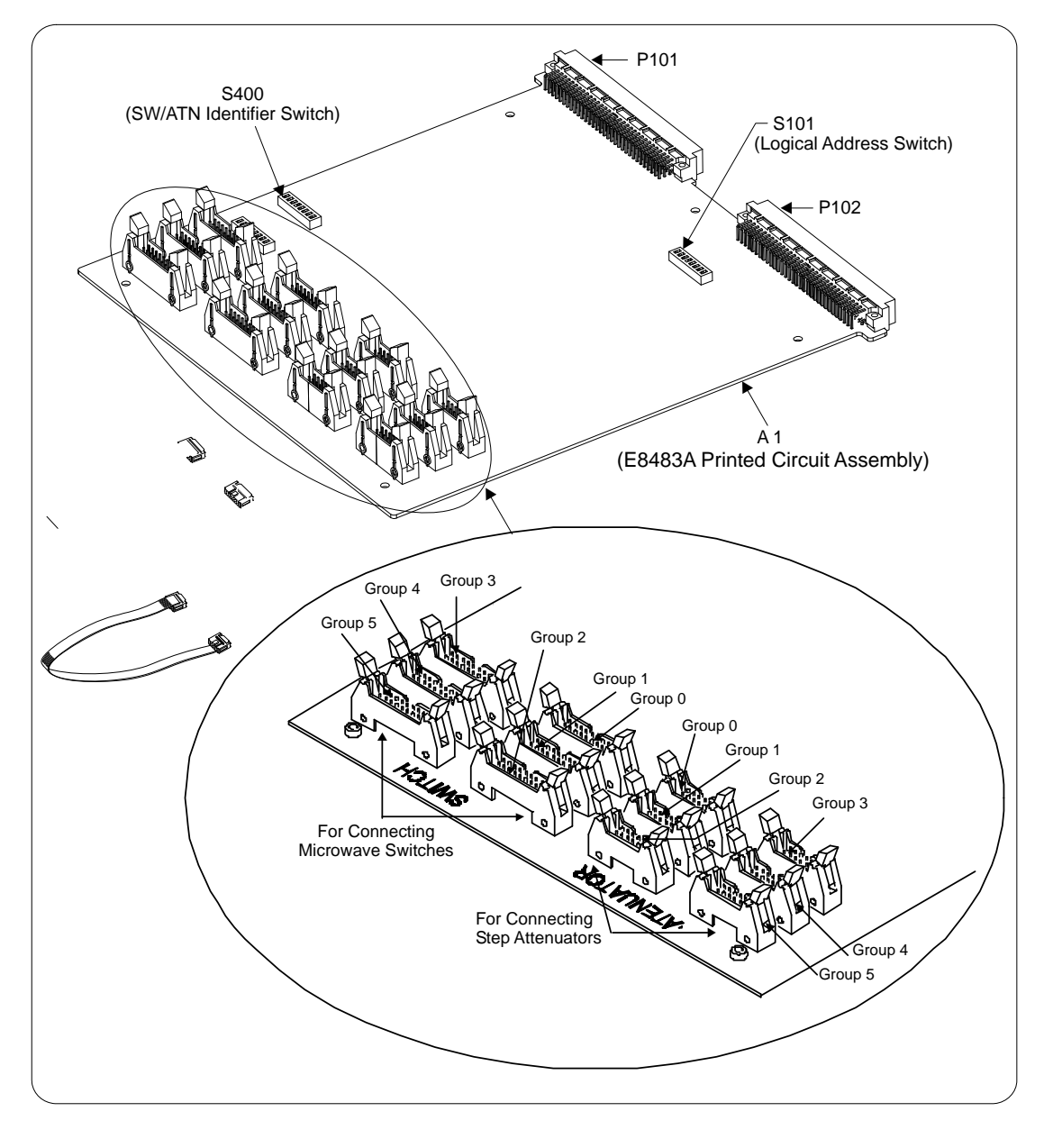

**Figure 3-1. Agilent E8483A Print Circuit Assembly Board**

### <span id="page-35-0"></span>**Repair/Maintenance Guidelines**

This section provides guidelines for repairing and maintaining the Agilent E8483A Microwave Switch/Attenuator Driver module, including:

- ESD precautions
- Cleaning Requirements
- <span id="page-35-1"></span>**ESD Precautions** Electrostatic discharge (ESD) may damage static-sensitive devices in the modules. This damage can range from slight parameter degradation to catastrophic failure. When handling module assemblies, follow these guidelines to avoid damaging components:
	- Always use a static-free work station with a pad of conductive rubber or similar material when handling electronic components.
	- After you remove an assembly from the module, place the assembly on a conductive surface to guard against ESD damage. Do not stack assemblies.

<span id="page-35-2"></span>**Cleaning Requirements** Preventive maintenance for the Agilent E8483A module consists of periodically cleaning the module to remove dust and debris that will build up over time. The cleaning interval is dependent on the environment conditions and application. For best results, you should clean the module once a year or more often if the module is used in extremely dusty or very humid area. The front panel and the top/bottom cover can be cleaned with a dry cloth or one slightly dampened with water.

**WARNING To prevent electrical shock, disconnect any AC power from the mainframe and from other modules that may be connected to the Microwave Switch/Attenuator Driver module before cleaning.**

### <span id="page-36-2"></span><span id="page-36-0"></span>**Troubleshooting**

To troubleshoot an Agilent E8483A Microwave Switch/Attenuator Driver module problem, you should first identify the problem, and then isolate the cause to a user-replaceable assembly.

**NOTE** *Test failures can be caused by improper cabling and improper configuration. Verify proper connection and configuration before troubleshooting. As required, see the Agilent E8483A Microwave Switch/Attenuator Driver Module User's Manual for more configuration information.*

#### <span id="page-36-1"></span>**Identifying the Problem** Table 3-2 lists some common problems, along with symptoms and possible solutions.

**NOTE** *If the problem can not be identified or traced to a user-replaceable assembly with the following procedures, contact Agilent Technologies for repair and service (see [page 10](#page-10-1)).*

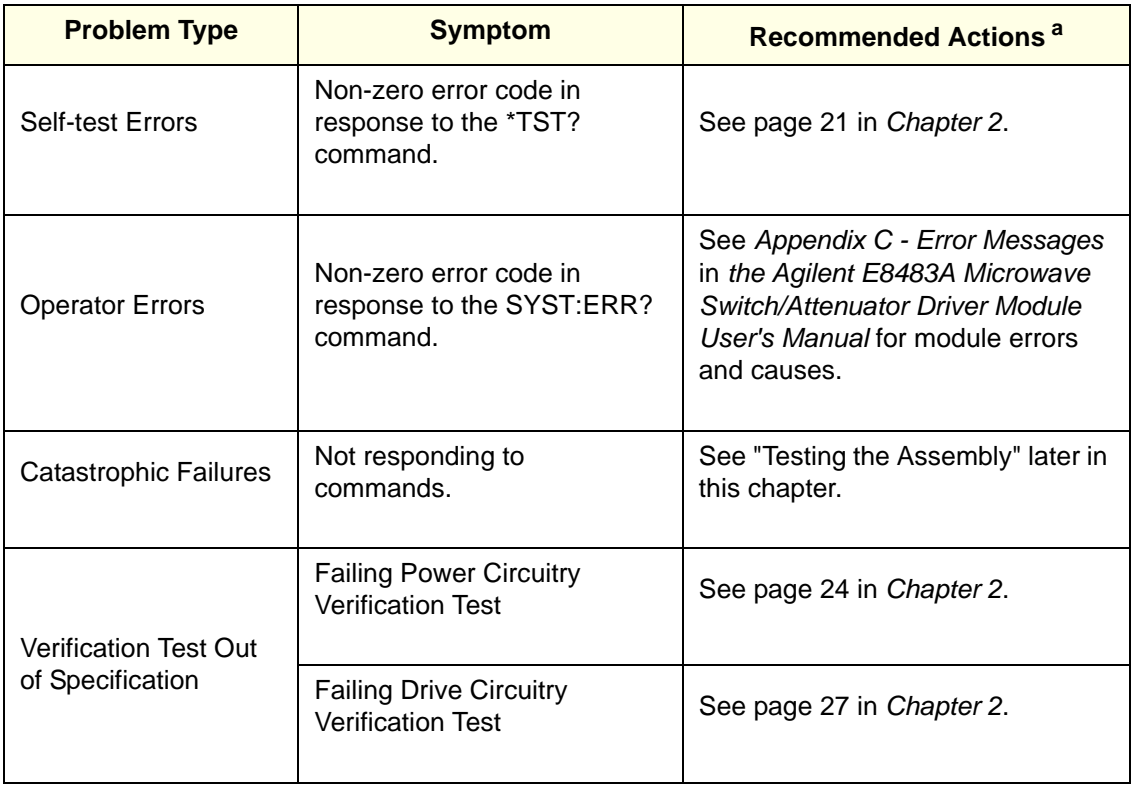

#### **Table 3-2. Agilent E8483A Common Problems**

a. Verify proper connections and proper configuration before troubleshooting.

### <span id="page-37-0"></span>**Testing the Assembly**

You can use the tests and checks in Table 3-3 to identify the problem on the user-replaceable assembly. If there are no apparent problems following the typical checks, run the Verification Tests in Chapter 2 to see if the module is defective. See Figure 3-1 for the locations of the checked components on the E8483A PCA board. The typical checks for the module include the followings.

- Checking for heat damage
- Checking Logical Address Switch setting
- Checking SW/ATN Identifier Switch setting
- Checking connectors contacts

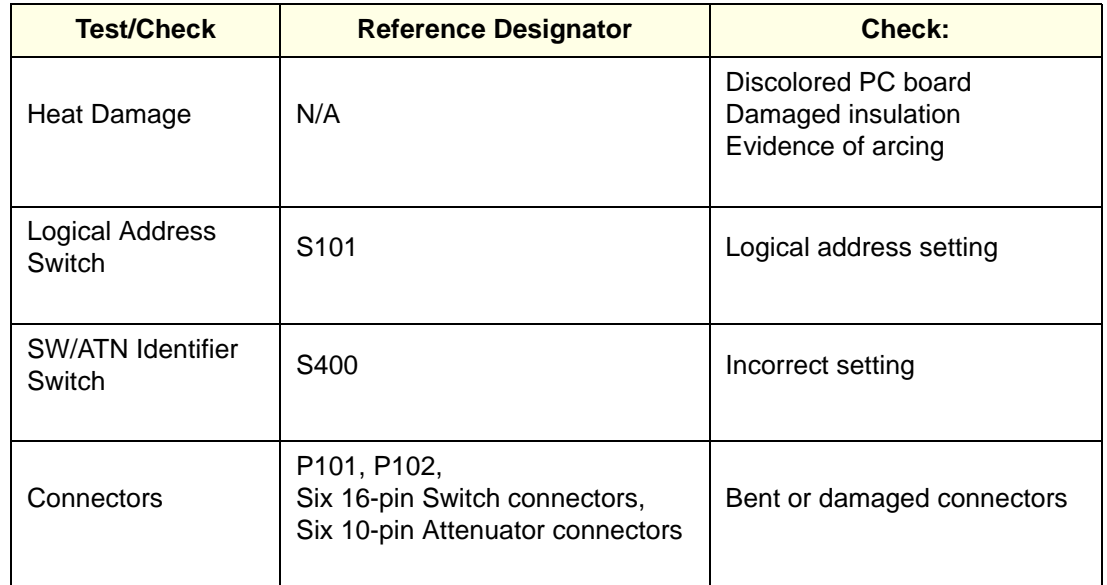

#### **Table 3-3. Agilent E8483A Tests/Checks**

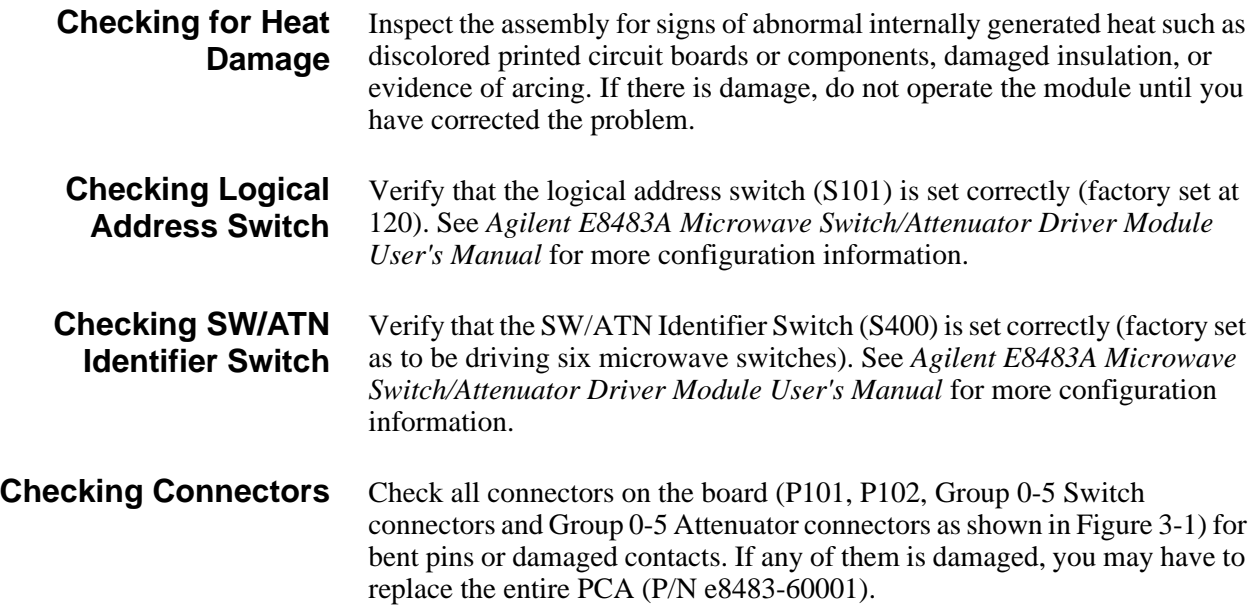

<span id="page-38-0"></span>**WARNING Any maintenance and repair of the module must be performed by qualified personnel. Contact Agilent Technologies (see [page 10](#page-10-1)) for repair and service as required. E8483A Module Disassembly** Use the following procedures to disassemble the Agilent E8483A Microwave Switch/Attenuator Driver module (see Figure 3-2). **NOTE** *To avoid damage to the screw head slots, use a T10 Torx driver to remove the A1 PCA board and a Pozidriver to remove the top cover. The screws on the front panel are also removed with a Pozidriver if required.* 1. To remove the top cover:

- Remove the six Pozidrive screws from the top cover as shown in Figure 3-2.
- Lift the top cover off the module.
- 2. To remove the A1 assembly board:
- Remove the six T10 Torx screws holding the A1 assembly to the bottom cover as shown in Figure 3-2.
- Slide the A1 assembly in the direction as shown.
- Lift the A1 assembly off the module.

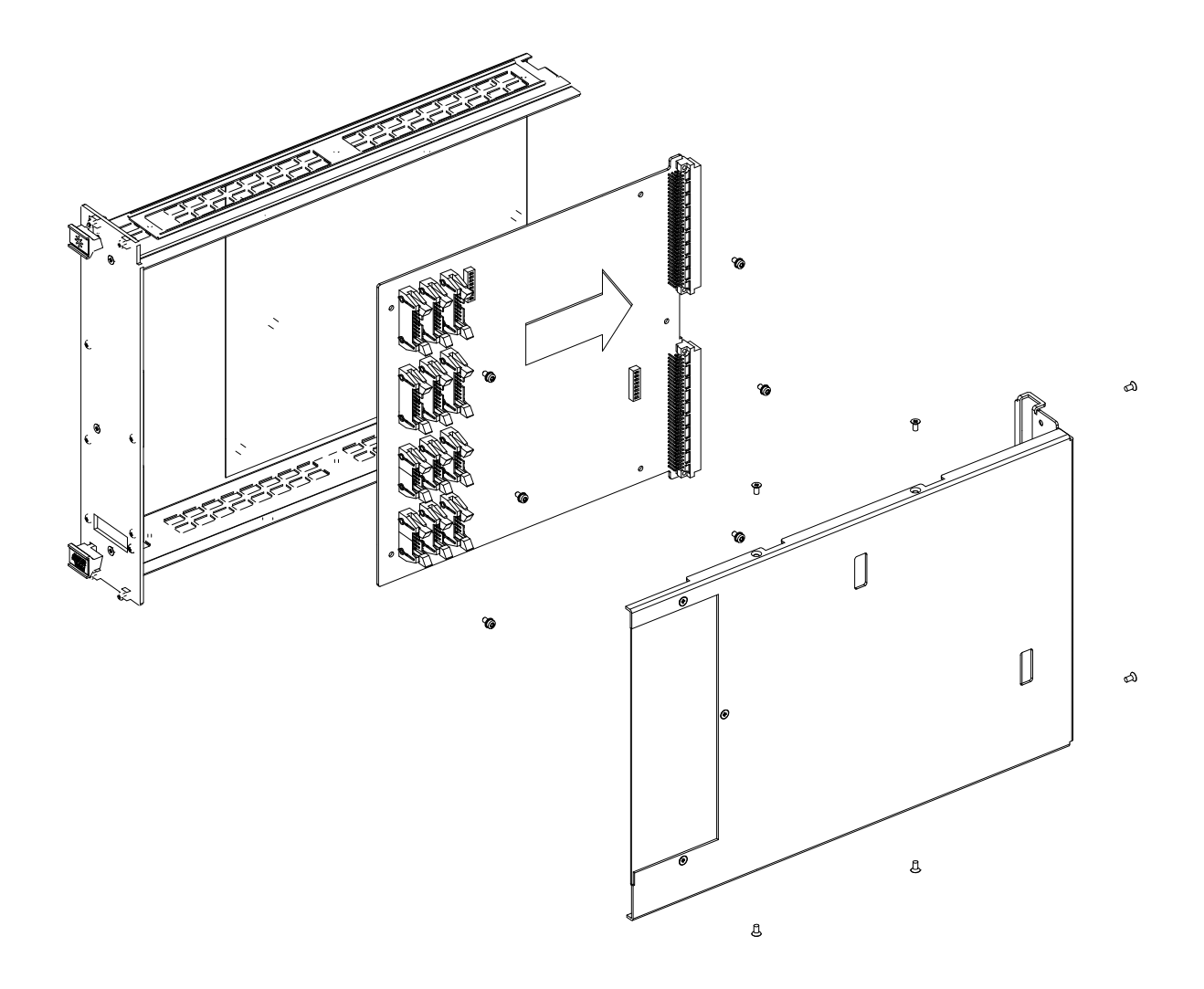

**Figure 3-2. Agilent E8483A Module Disassembly**

# **Appendix A E8483A Specifications**

<span id="page-41-0"></span>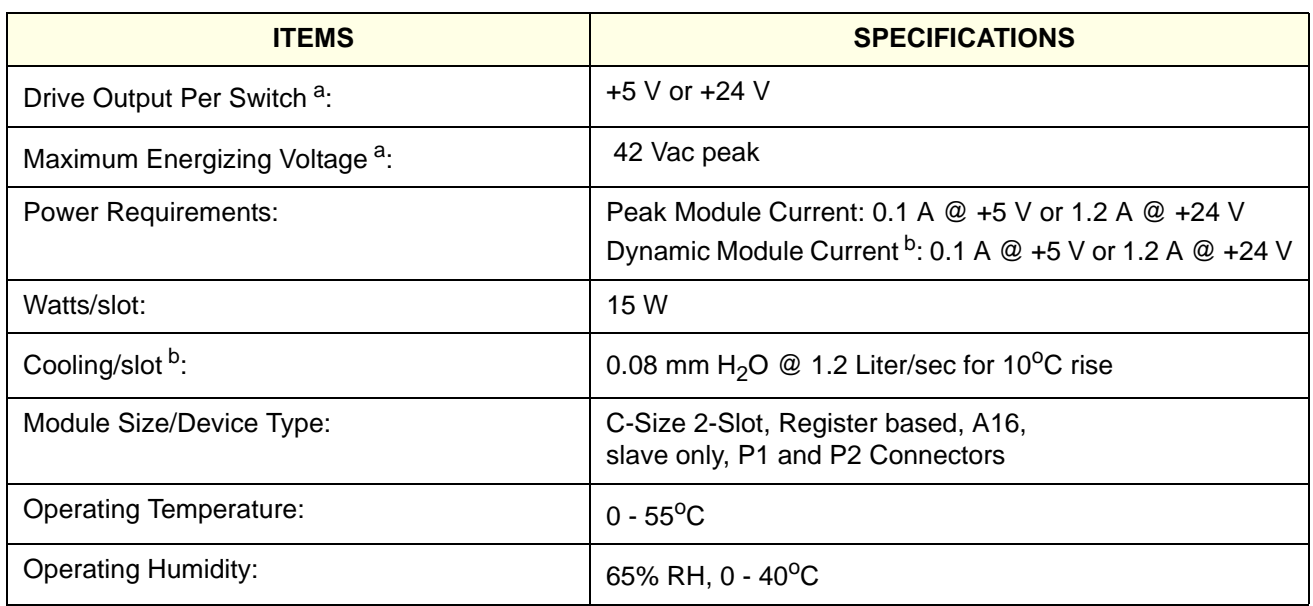

a. Control circuit can switch a maximum of 1 A per switch. Maximum current also depends on the output capability of the mainframe used.

b. Power and cooling requirements depend on switches installed or switches/attenuators connected.

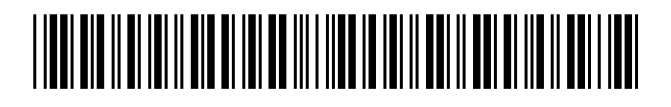

 Manual Part Number: E8483-90010 Printed in U.S.A. E0912

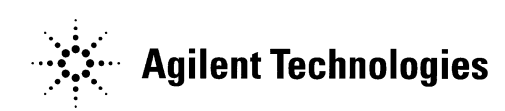